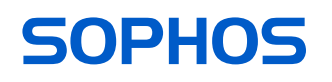

# Betriebsanleitung

```
AP6 420(E)/840(E)
```
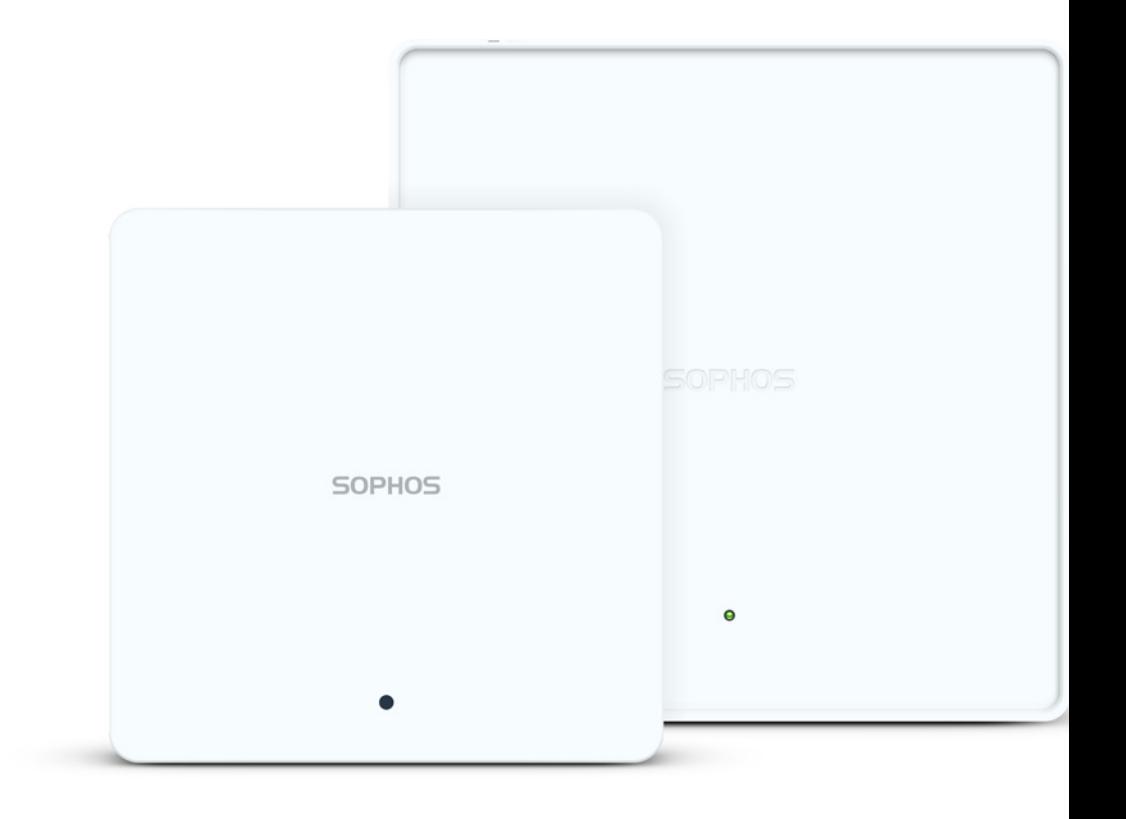

#### Vorwort

Wir freuen uns sehr, dass Sie sich für unsere AP6-Serie entschieden haben.

Unsere leistungsstarken Wireless Access Points der AP6-Serie bieten dank moderner 802.11ax-Technologie ein herausragendes Benutzererlebnis. Die AP6-Serie lässt sich komfortabel in unserer cloudbasierten Security-Plattform Sophos Central verwalten. Erstellen Sie ganz einfach ein Sophos Central-Konto und schließen Sie das Gerät an. Der Access Point findet den cloudbasierten Controller automatisch und ist in Sekundenschnelle einsatzbereit.

Unsere Betriebsanleitung unterstützt Sie bei der Einrichtung Ihres Sophos Central-Kontos, der Konfiguration des Access Point der AP6-Serie und beinhaltet zudem detaillierte technische Daten. Wir empfehlen Ihnen zudem, die folgenden Dokumente mit nützlichen Informationen zur Sicherheit, Richtlinienkonformität und Konfigurationsoptionen zu Rate zu ziehen.

- ▶ Sophos AP6-Serie: Sicherheitshinweise und gesetzliche Vorschriften
- ▶ Sophos AP6-Serie Schnellstartanleitung

Lesen Sie sich die Anweisungen vor dem Gebrauch des Geräts bitte sorgfältig durch und bewahren Sie sie an einem sicheren Ort auf. Sie können alle Benutzerhandbücher und zusätzlichen Dokumentationen aus der Sophos-Knowledgebase unter [www.sophos.](https://www.sophos.com/de-de/support/knowledgebase.aspx) [com/de-de/support/knowledgebase.aspx](https://www.sophos.com/de-de/support/knowledgebase.aspx) oder unter [www.sophos.de/get-started-ap](https://www.sophos.de/get-started-ap) herunterladen.

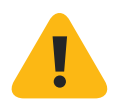

#### Sicherheitssymbole

Das folgende Symbol finden Sie in unserer Schnellstartanleitung, den Sicherheitshinweisen und der Betriebsanleitung.

Wichtiger Warnhinweis. Nichtbeachtung von Warnhinweisen:

- **Lebensgefährlich und umweltgefährdend**
- **Der Access Point kann beschädigt werden**
- **Die Funktionalität des Access Point kann nicht mehr garantiert werden**
- **Sophos haftet nicht für aus einer Nichtbeachtung der** Sicherheitshinweise entstandene Schäden

#### Bestimmungsgemäßer Gebrauch

Der Access Point muss gemäß der aktuellen Installationshinweise installiert werden. Andernfalls kann ein störungsfreier, sicherer Betrieb nicht gewährleistet werden. Die EU-Konformitätserklärung ist auf Anfrage erhältlich über folgende Adresse:

Sophos Technology GmbH Gustav-Stresemann-Ring 1 65189 Wiesbaden Deutschland

Sie ist auch online verfügbar:

https://docs.sophos.com/nsg/other/RegulatoryCompliance/en-us/index.html

## Bedienelemente und Anschlüsse AP6 840(E)

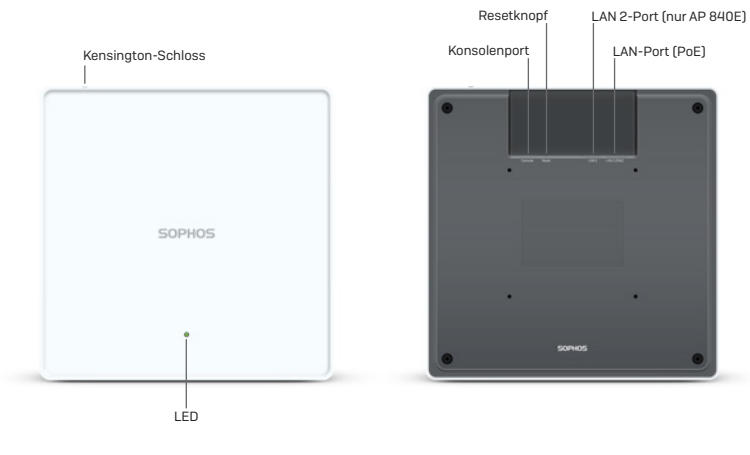

## AP6 420(E)

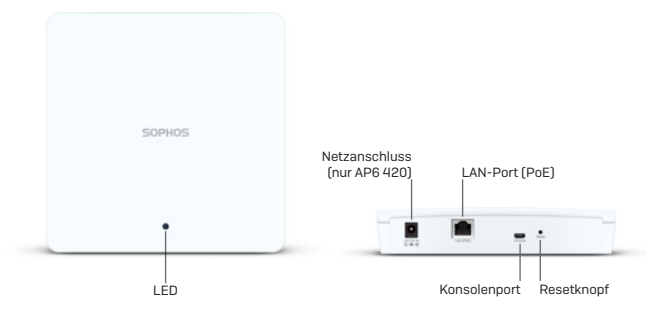

# Beschreibung der Komponenten

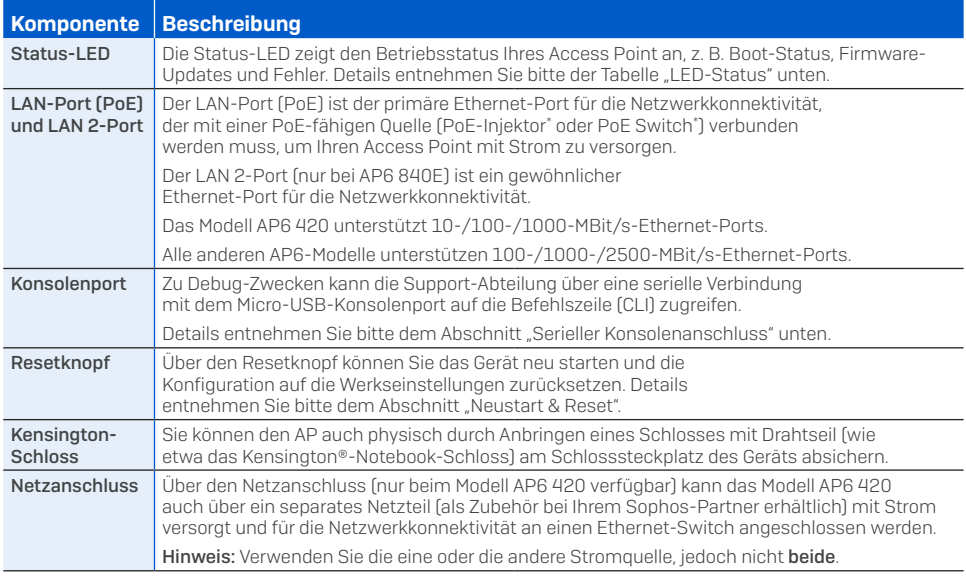

\* Sophos bietet verschiedene PoE-Injektoren und PoE-Switches zum Kauf an

## LED-Status

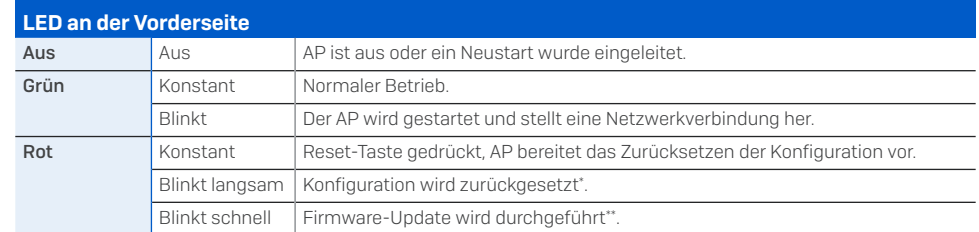

\* Ihr AP sollte sich maximal 5 Minuten in diesem Zustand befinden.

\*\* Hinweis: Gerät nicht von der Energieversorgung trennen, nicht neu starten und nicht zurücksetzen. Wenn das Gerät zum ersten Mal eine Verbindung zu Sophos Central herstellt, kann es bis zu 15 Minuten dauern, bis das Update der Firmware abgeschlossen ist.

WICHTIG: Das LED-Verhalten kann sich bei zukünftigen Firmware-Updates ändern. Die aktuelle Schnellstartanleitung finden Sie unter [www.sophos.de/get-started-ap](https://www.sophos.de/get-started-ap).

## Anschluss und Konfiguration

Anweisungen zum ersten Anschluss des Access Point an Ihr Netzwerk sowie den Wireless Controller finden Sie in der mit dem Gerät mitgelieferten AP6- Schnellstartanleitung oder unter [www.sophos.de/get-started-ap](https://www.sophos.de/get-started-ap).

Damit der Access Point mit den Sophos Central-Servern kommunizieren kann, müssen folgende Ports in Ihrer Firewall geöffnet werden:

- $\cdot$  443 (HTTPS)
- $\cdot$  80 (HTTP)
- $\cdot$  123 (NTP)

Nach der erfolgreichen Verbindung können Sie mit der Erstkonfiguration beginnen.

## Einrichten Ihres Access Point in Sophos Central

Zum Verwalten Ihrer Access Points über Sophos Central ist ein Sophos Central-Konto erforderlich. Melden Sie sich unter<https://central.sophos.com> an Ihrem Konto an oder erstellen Sie ein neues Konto.

Wählen Sie nach der Anmeldung *Wireless* im Popup-Fenster aus oder klicken Sie im linken Navigationsbereich auf *Wireless*.

Befolgen Sie die Anweisungen des Onboarding-Assistenten, um Ihren Access Point zu registrieren.

Nähere Informationen entnehmen Sie bitte der [Admin-Hilfe zu Sophos Central](https://docs.sophos.com/sophos-cloud/customer-dashboard/help/de-de/webhelp/index.htm#concepts/AccessPoints.htm).

#### Neustart & Reset

Je nachdem, wie lange Sie den Resetknopf gedrückt halten, können Sie Ihren Access Point mit der installierten Konfiguration neu starten oder auf die werkseitig voreingestellte Konfiguration zurücksetzen.

#### Neustart mit aktuellem Image und aktueller Konfiguration

- 1. Resetknopf drücken
- 2. Resetknopf loslassen
- 3. AP startet neu (die Status-LED erlischt, beginnt nach einigen Sekunden zu blinken und leuchtet nach Abschluss des Neustarts grün)

#### Neustart mit aktuellem Image und gelöschter Konfiguration

- 1. Halten Sie den Resetknopf 5 Sekunden lang gedrückt.
- 2. Die Status-LED leuchtet 5 Sekunden lang konstant rot auf. Um das Löschen der Konfiguration vorzeitig abzubrechen, lassen Sie den Resetknopf los, bevor die Status-LED zu blinken beginnt. In diesem Fall startet der AP wie oben beschrieben neu.
- 3. Nach 5 Sek. blinkt die Status-LED rot.
- 4. Lassen Sie den Resetknopf los (Konfiguration wird gelöscht).
- 5. AP startet mit den Werkseinstellungen neu.

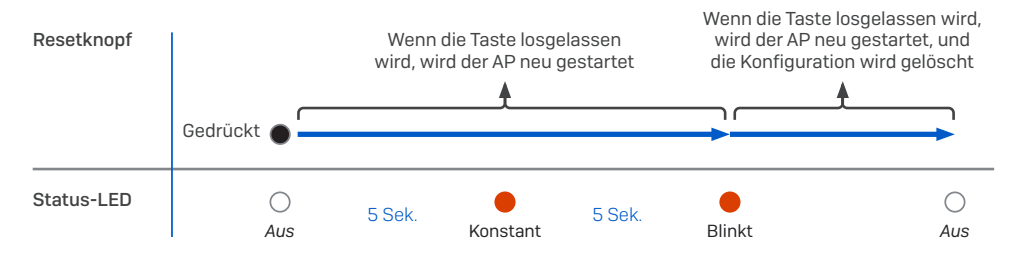

# Technische Spezifikationen

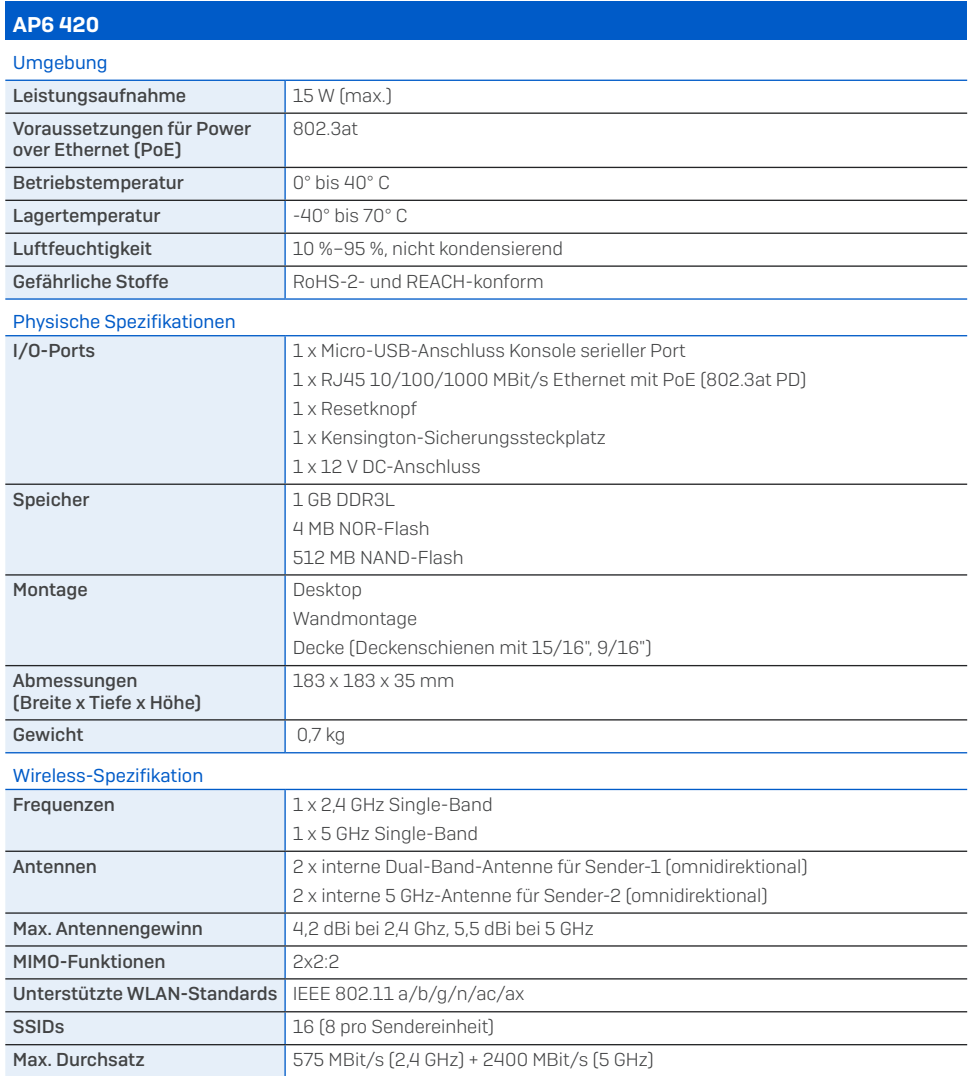

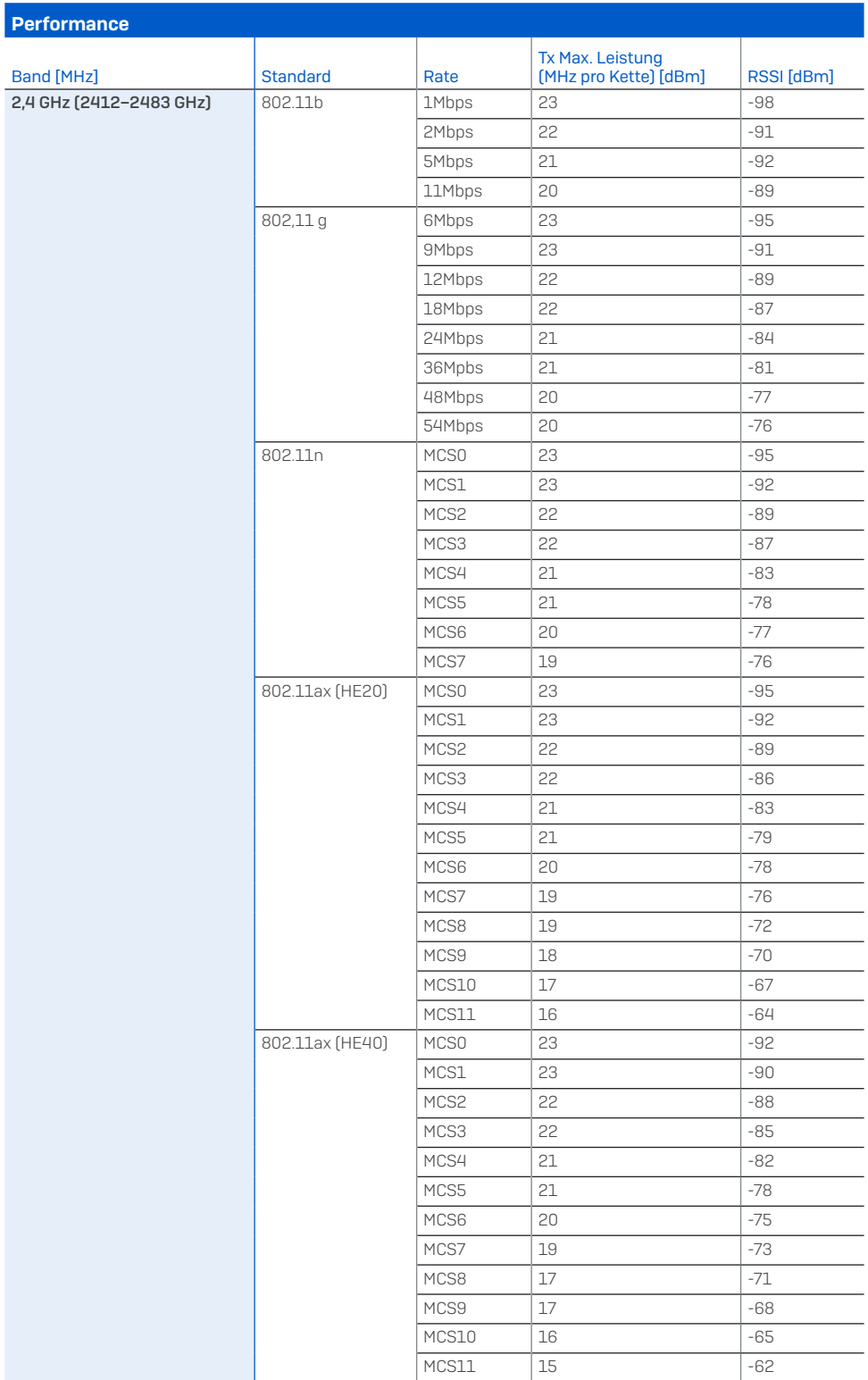

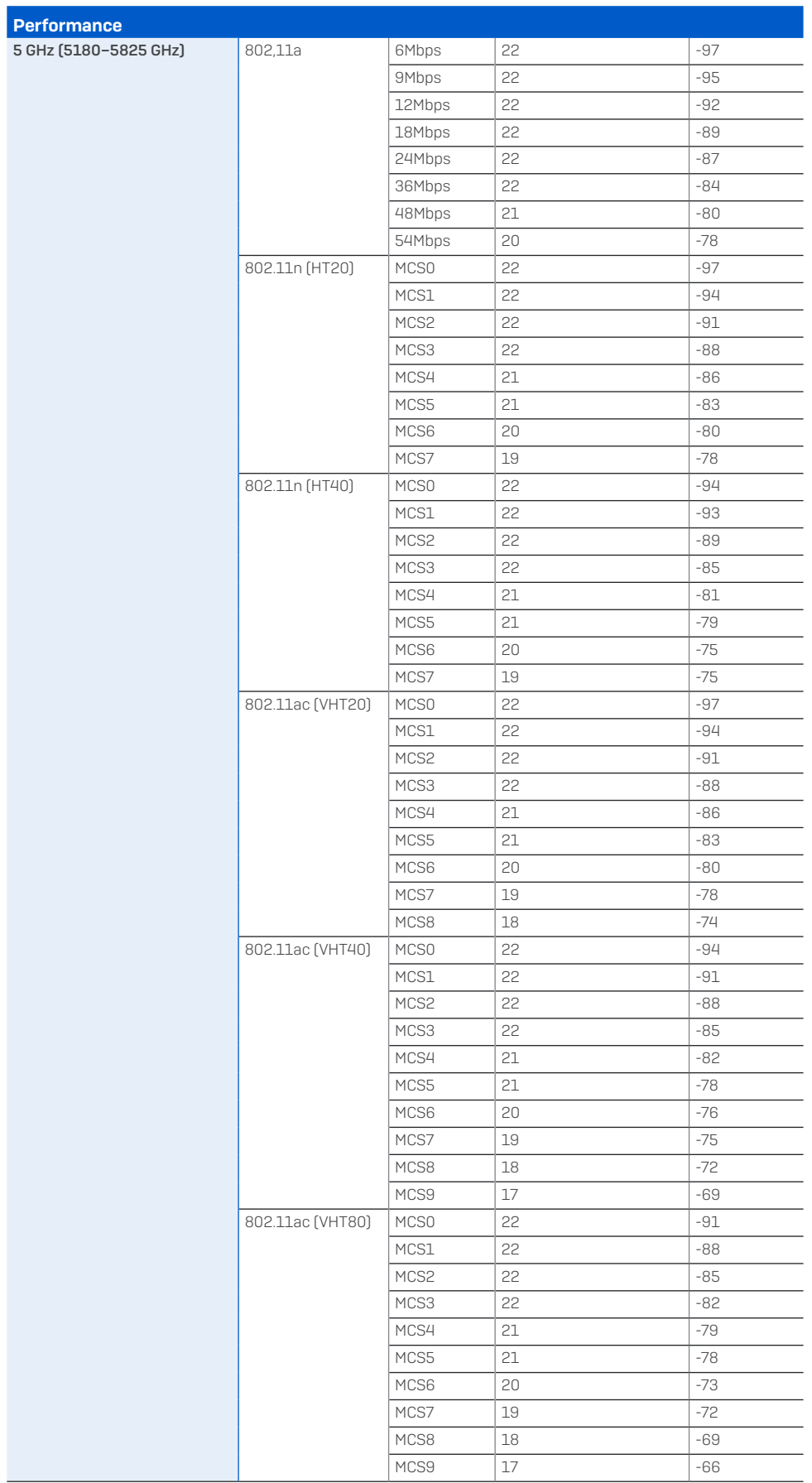

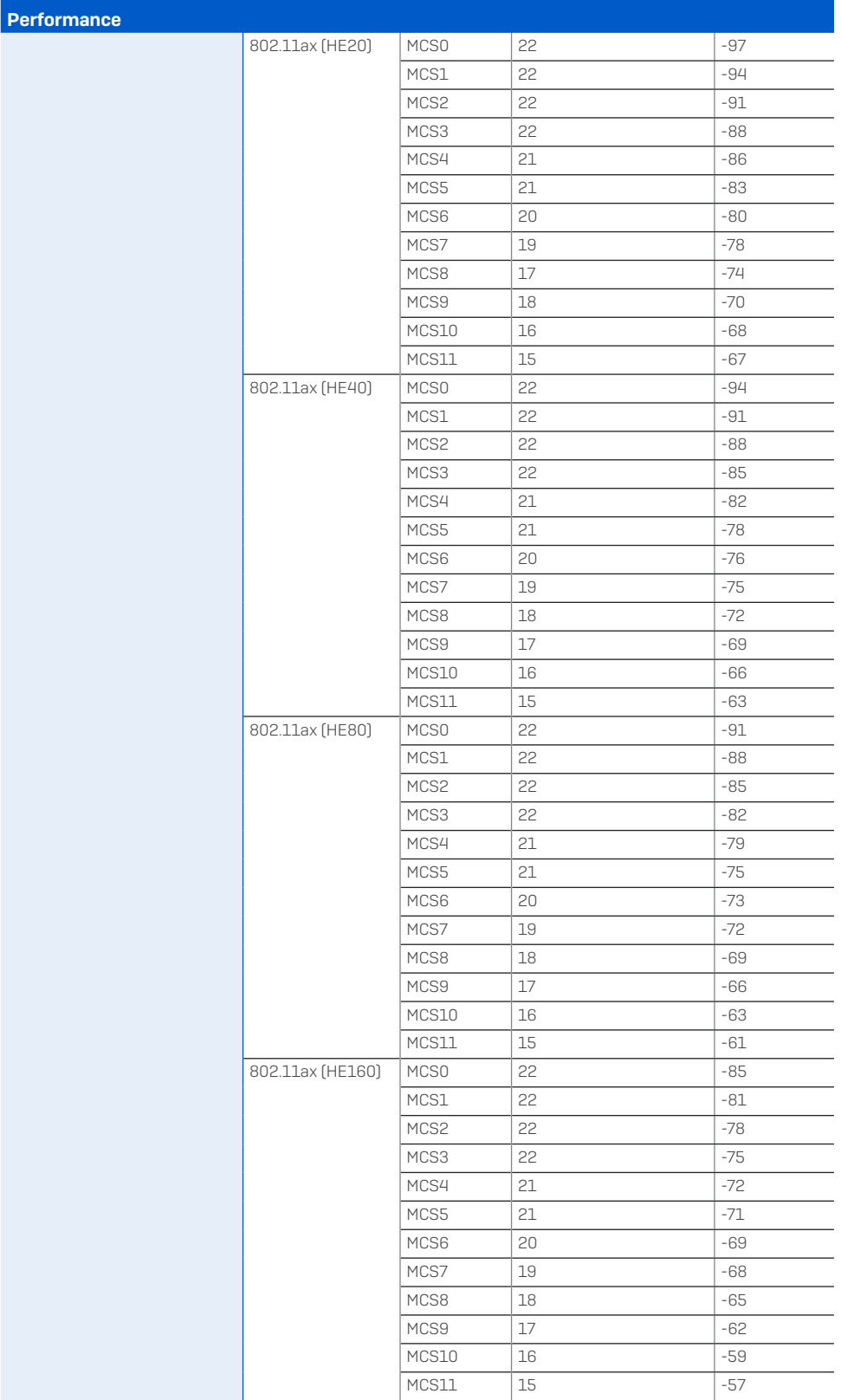

## 2,4 GHz-Band

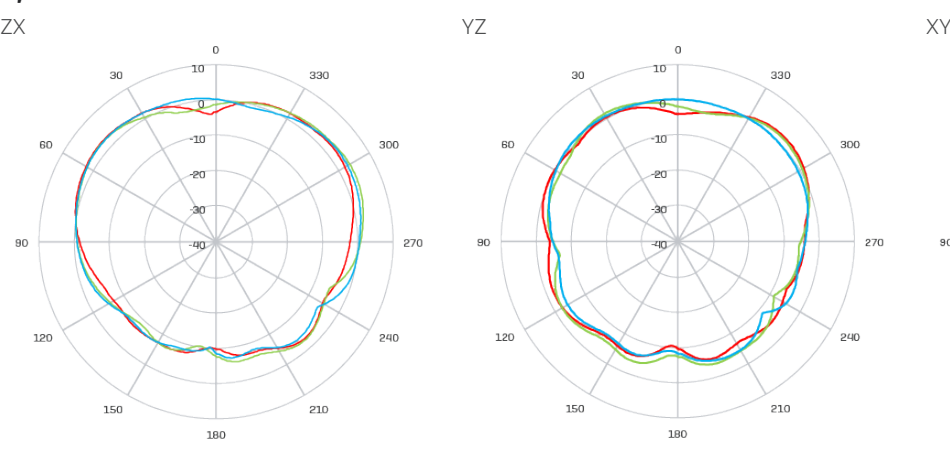

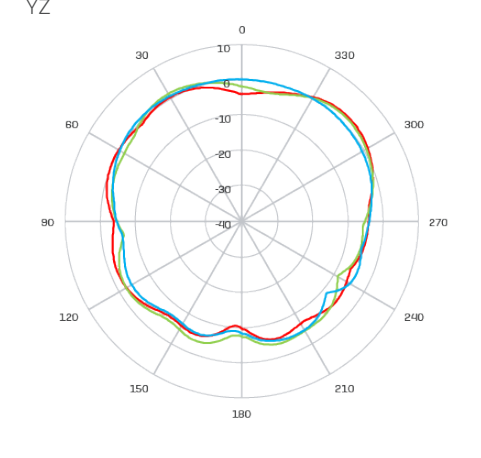

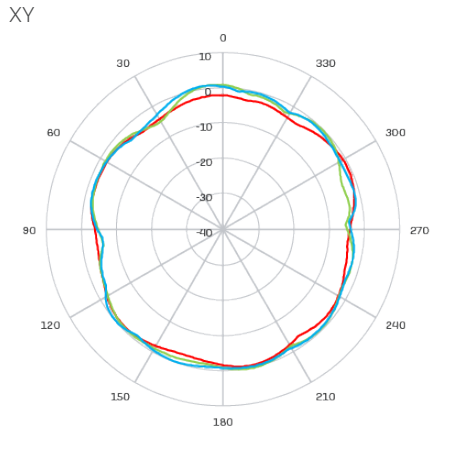

5 GHz-Band

—2400 (MHz) —2450 (MHz) —2500 (MHz)

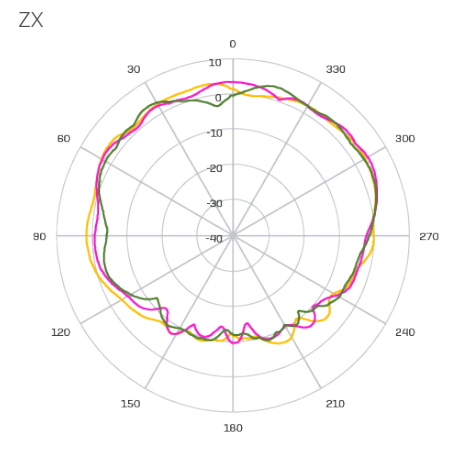

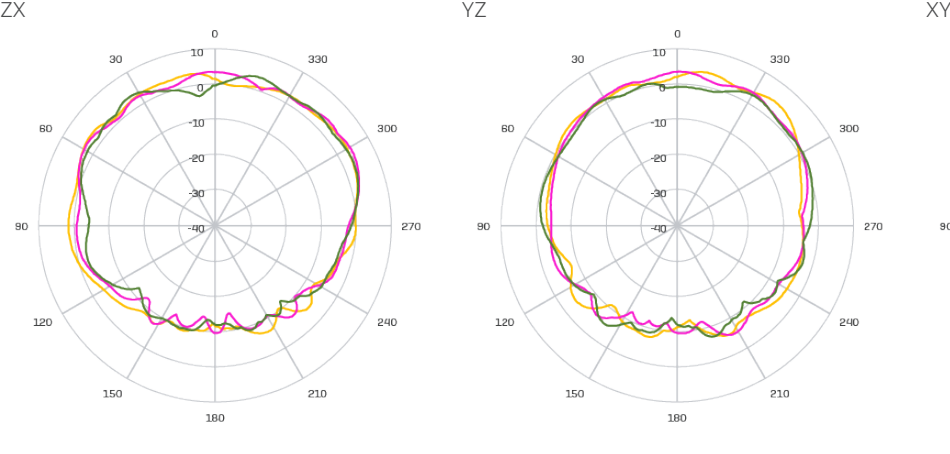

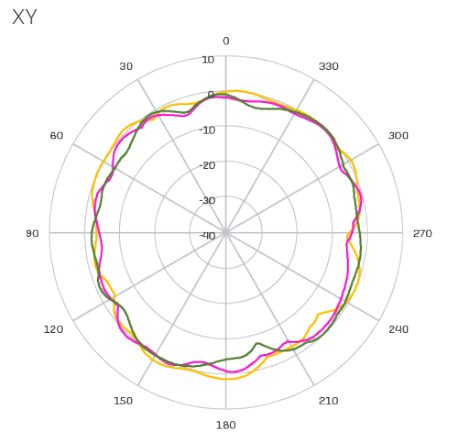

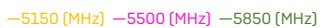

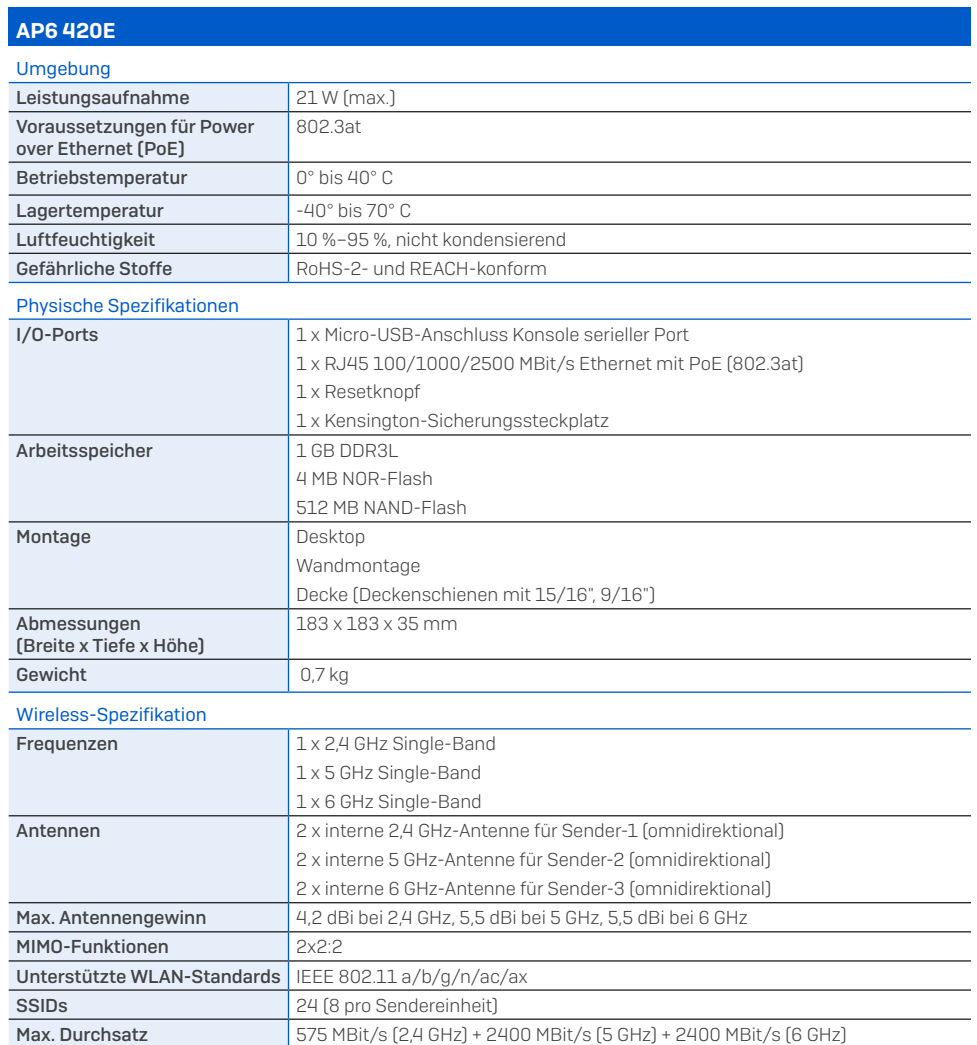

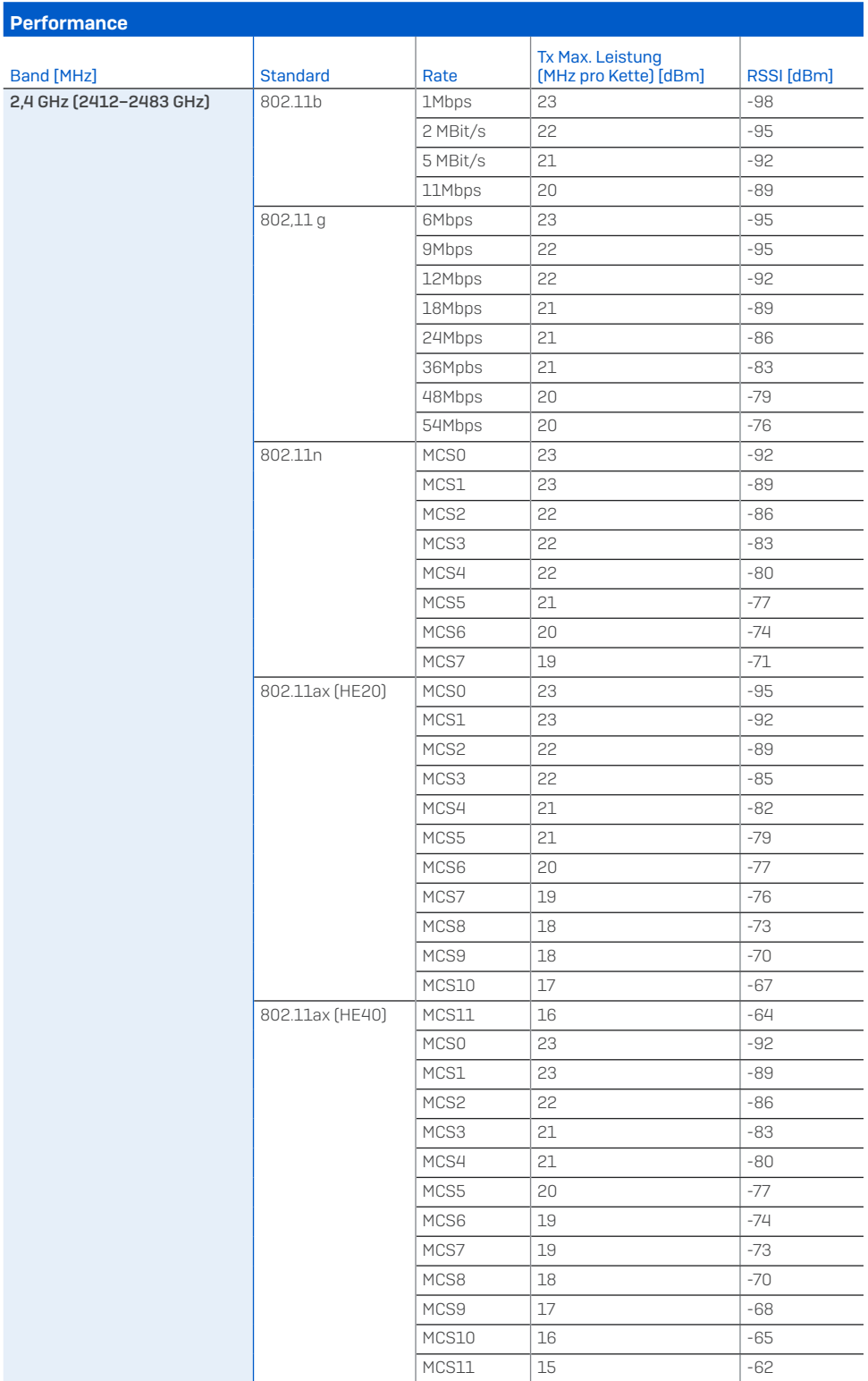

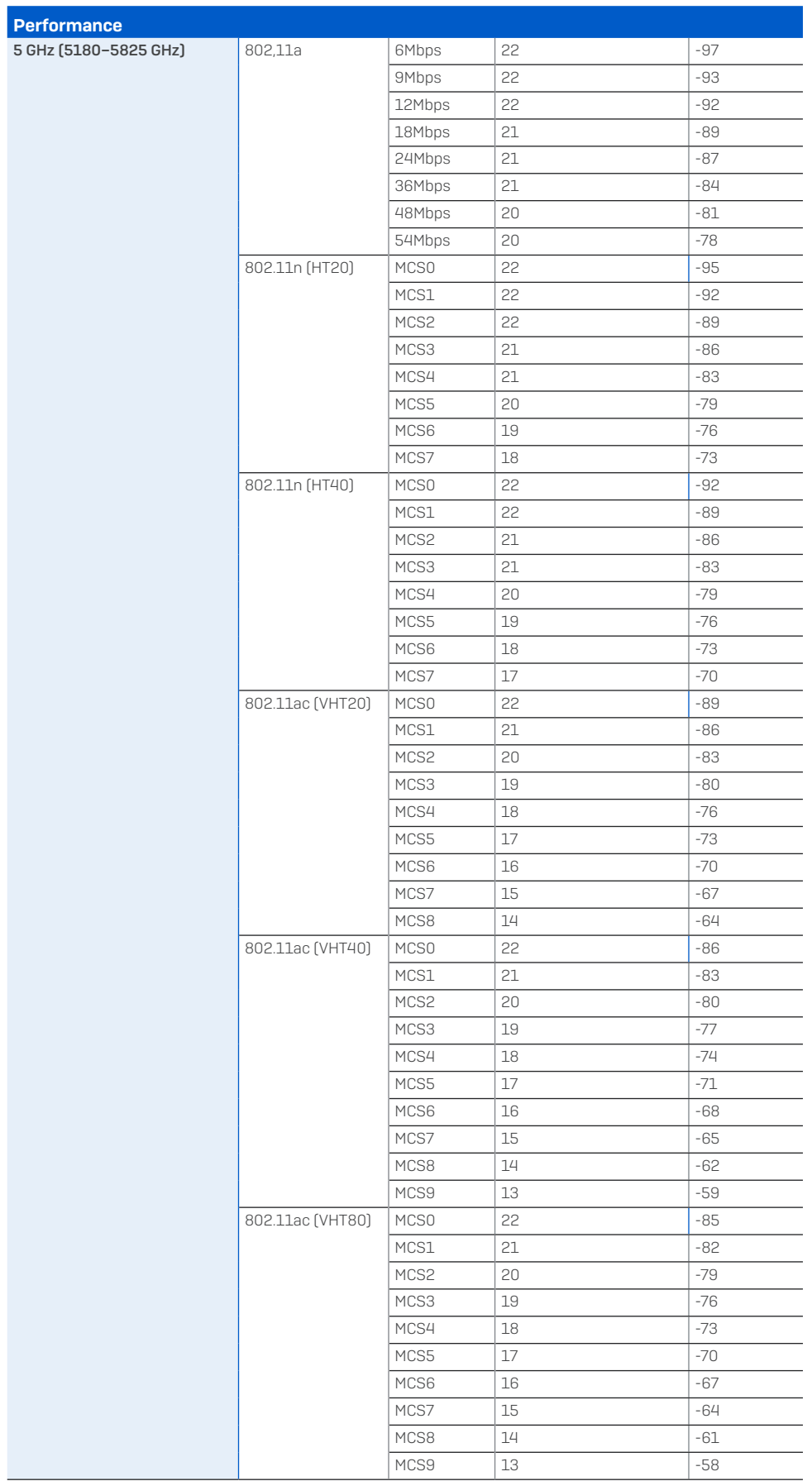

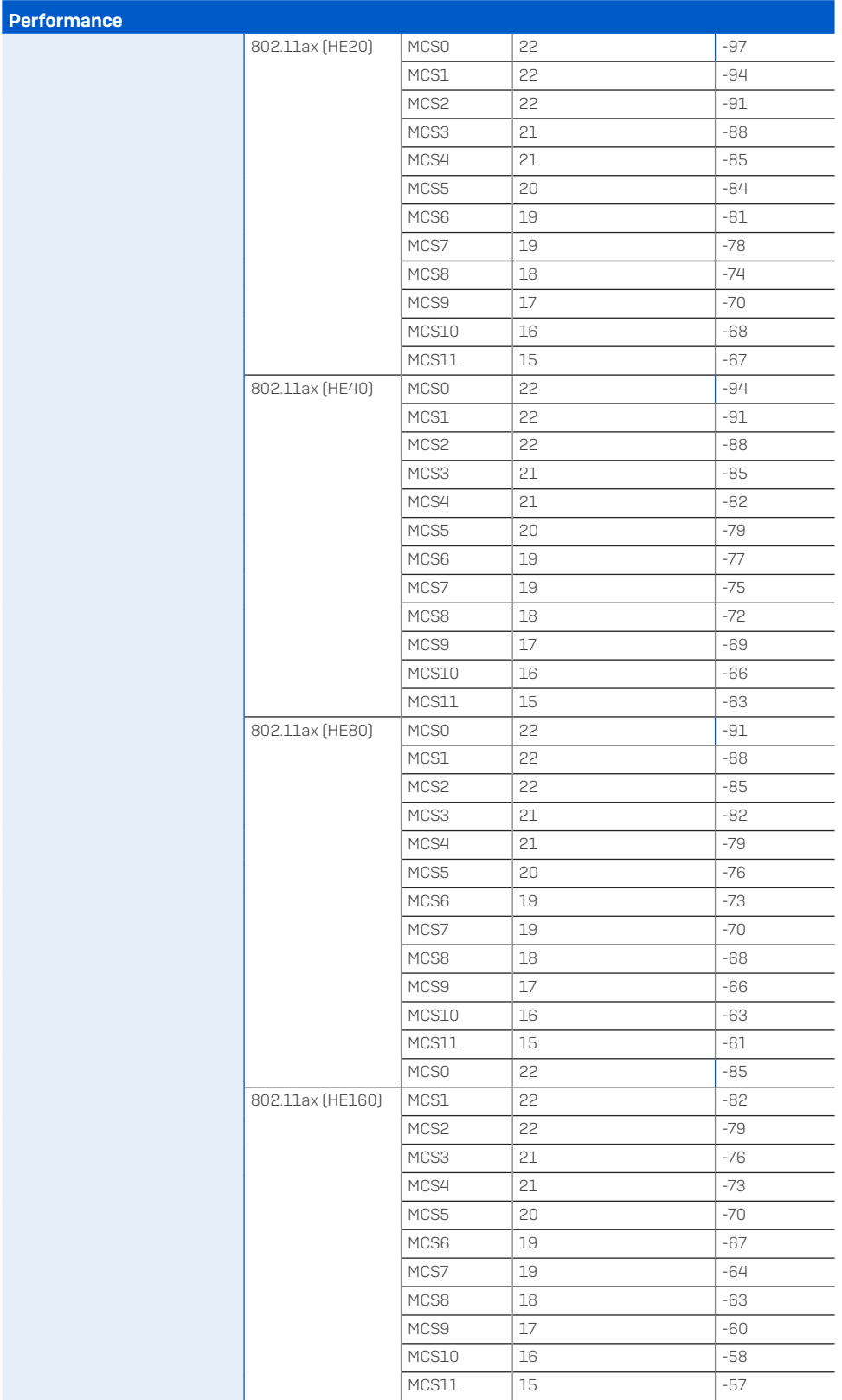

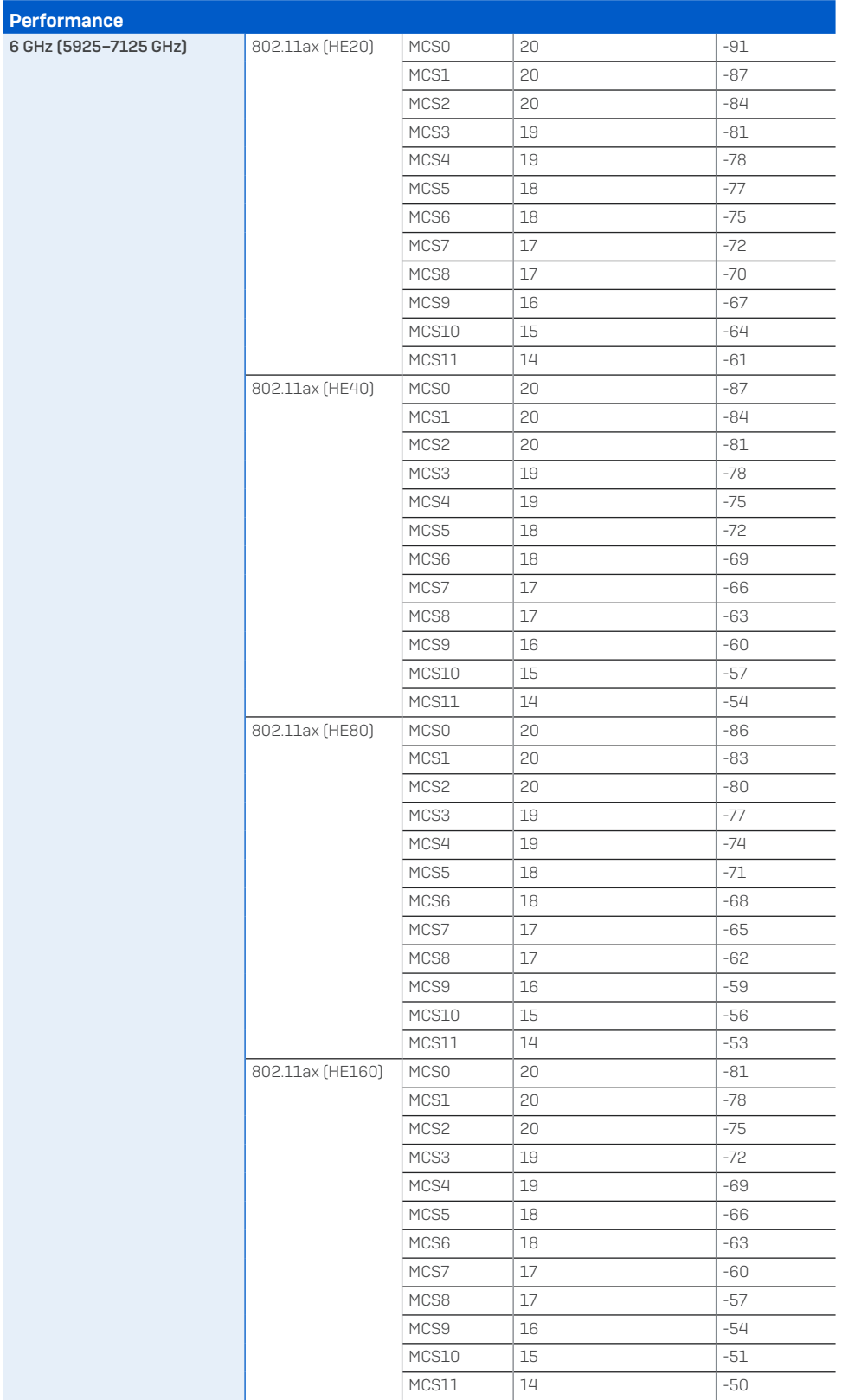

## 2,4 GHz-Band

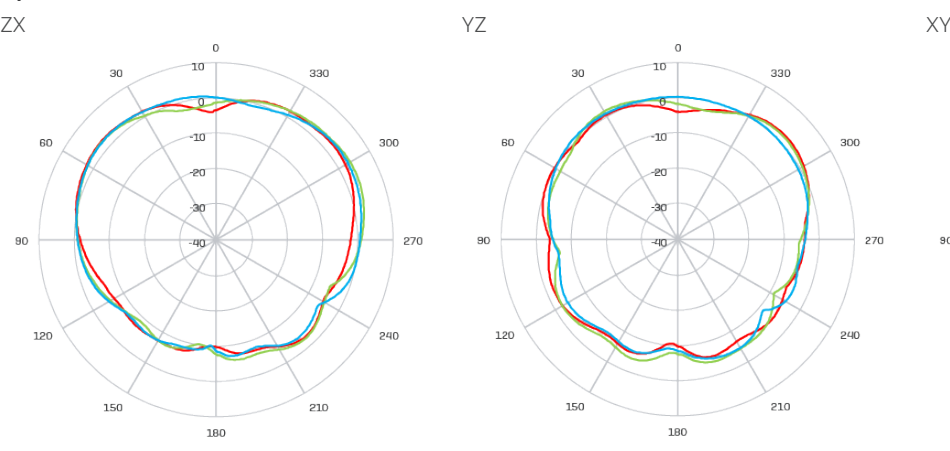

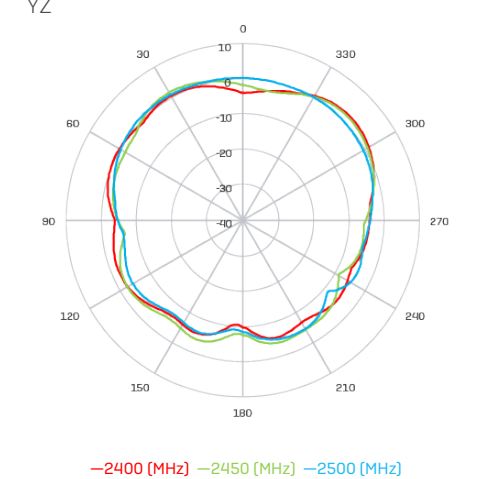

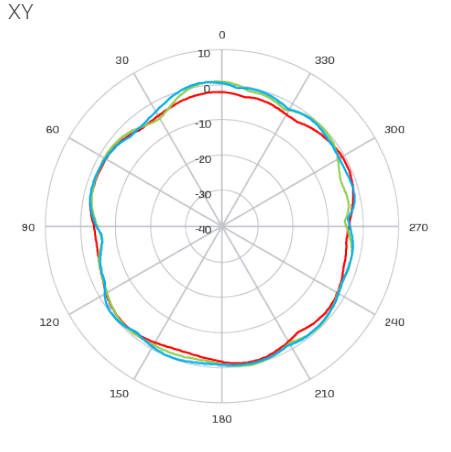

5 GHz-Band

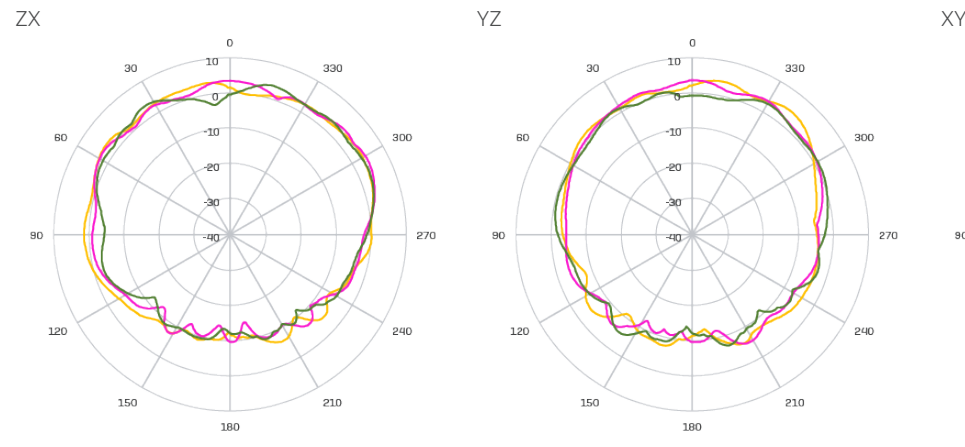

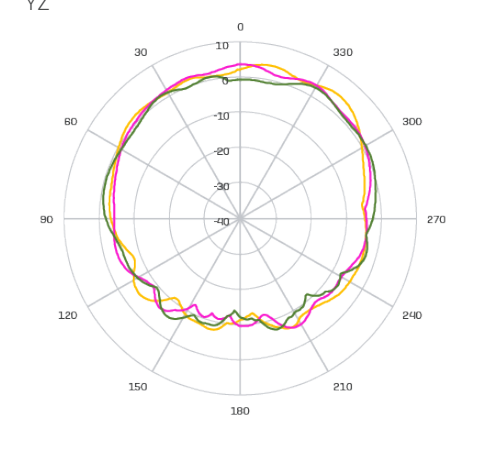

—5150 (MHz) —5500 (MHz) —5850 (MHz)

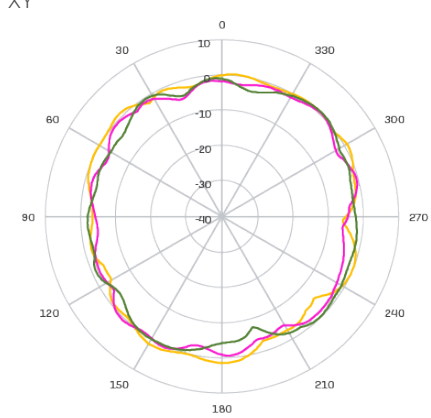

6 GHz-Band

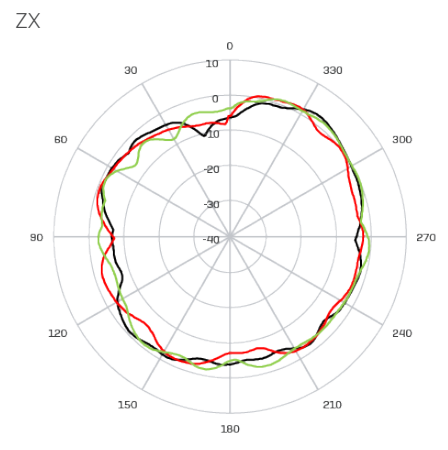

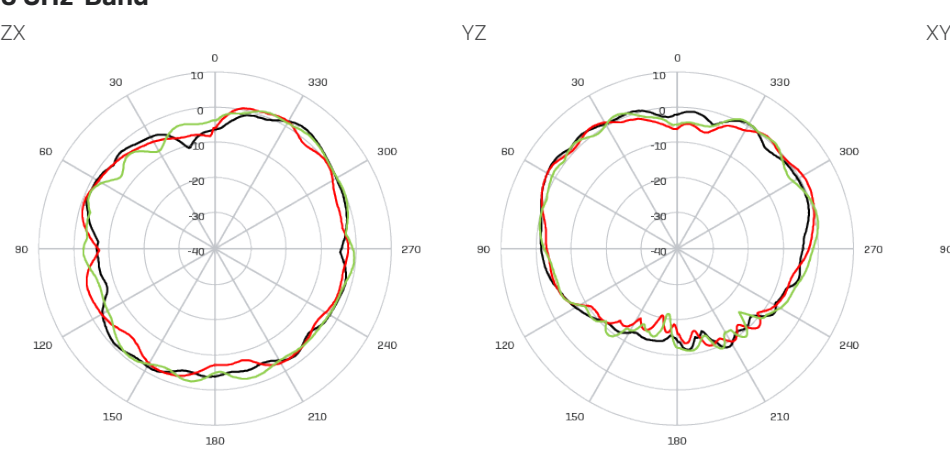

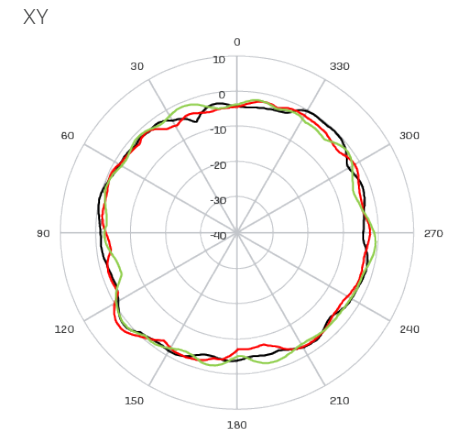

—5925 (MHz) —6525 (MHz) —7125 (MHz)

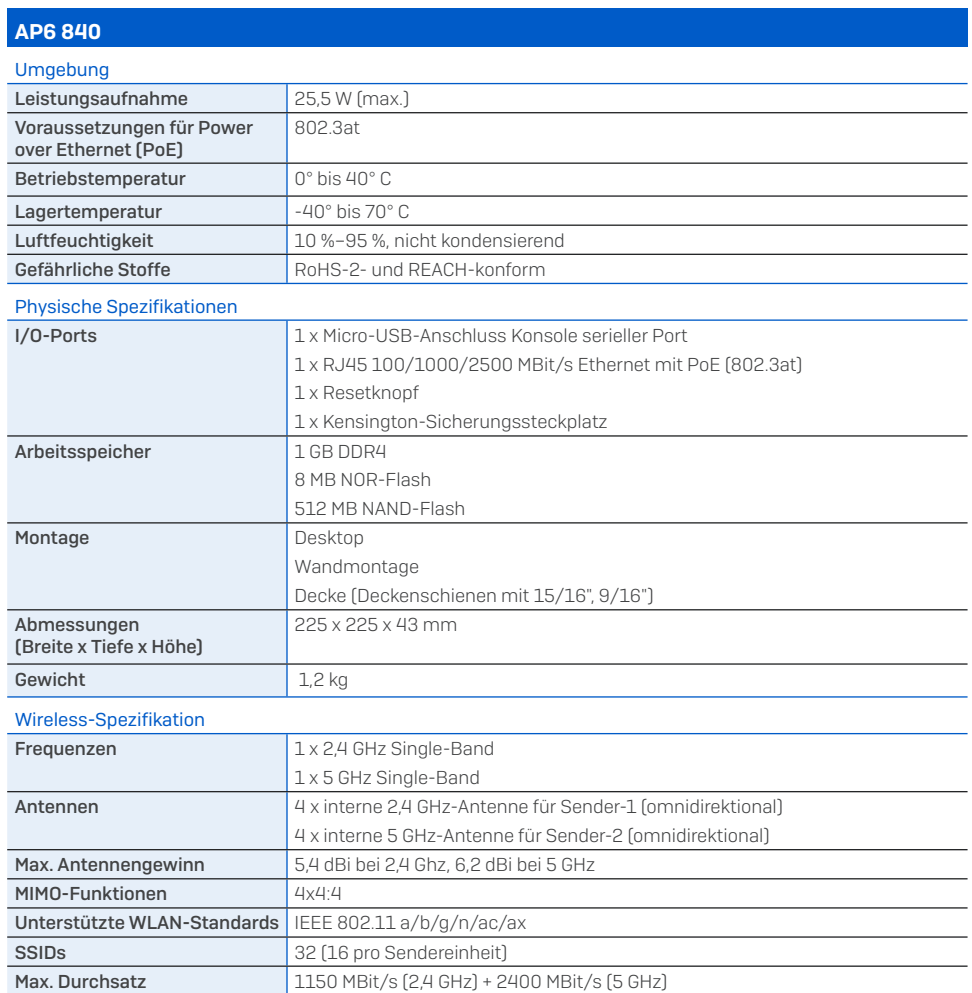

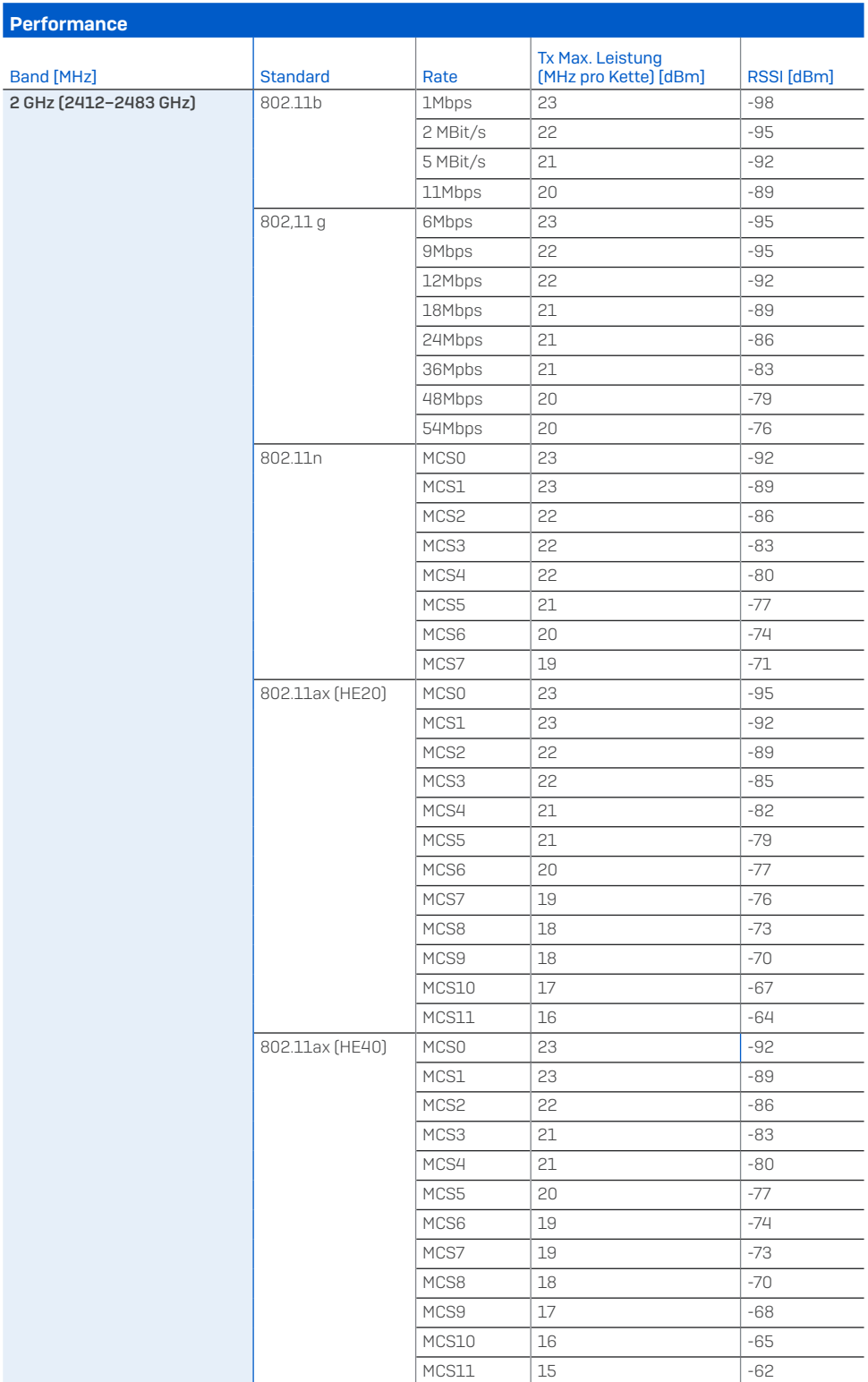

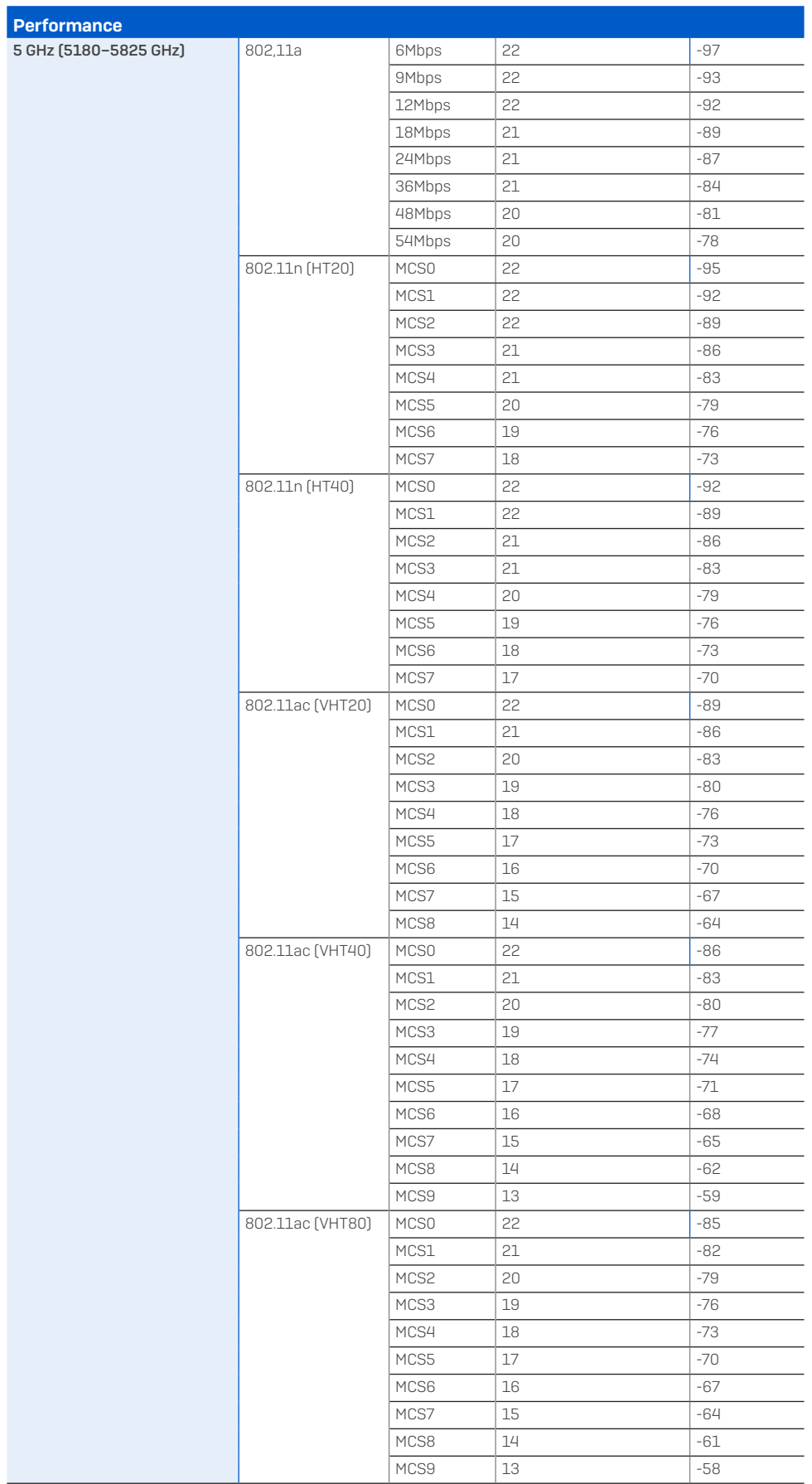

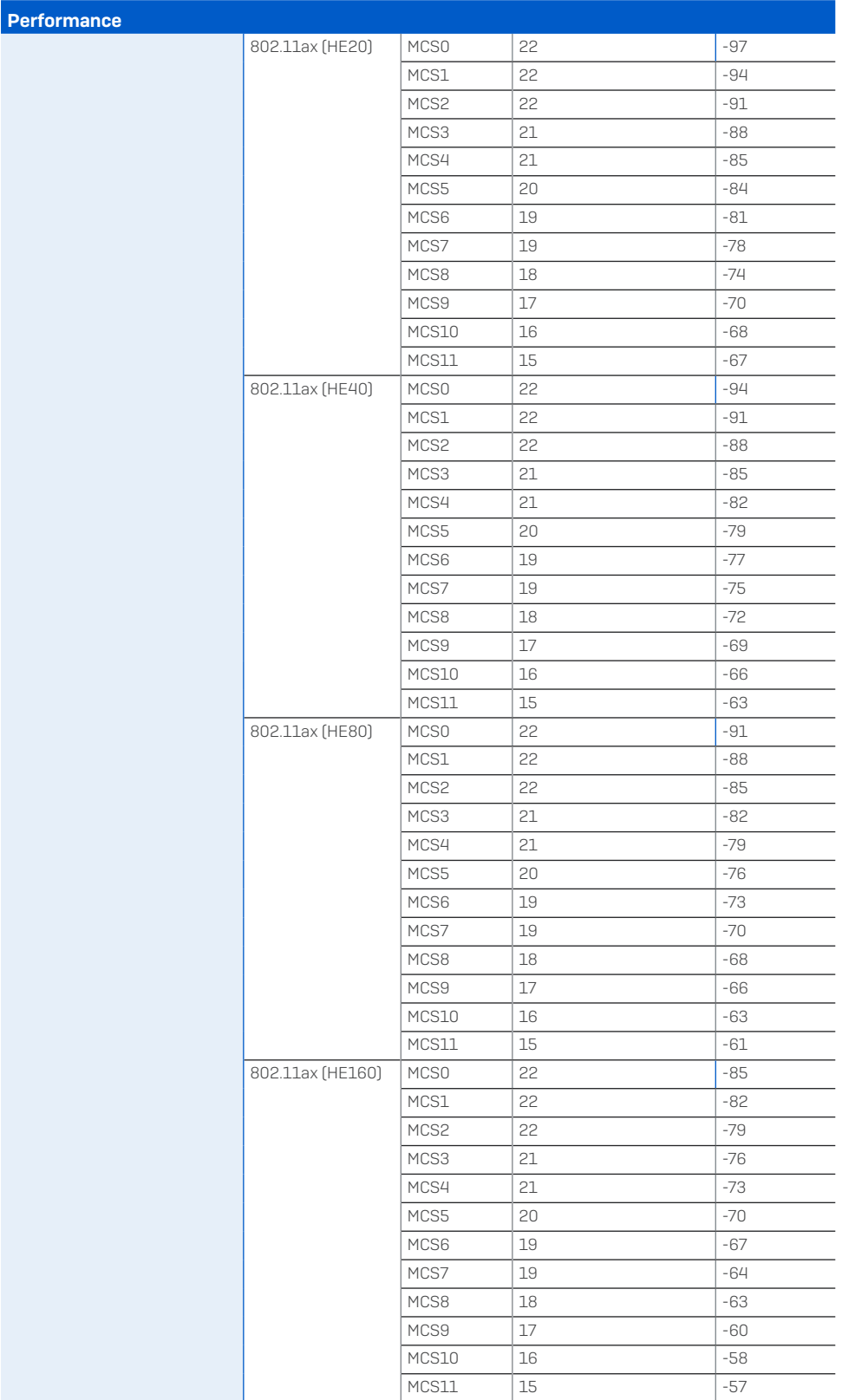

## 2,4 GHz-Band

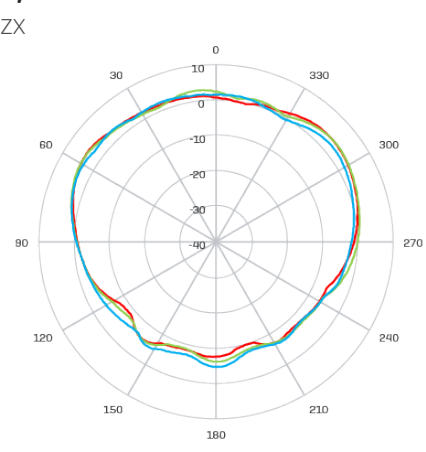

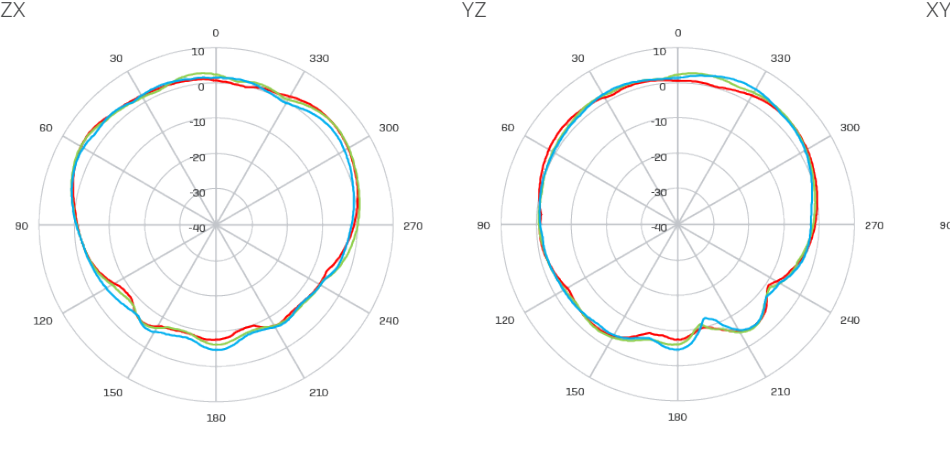

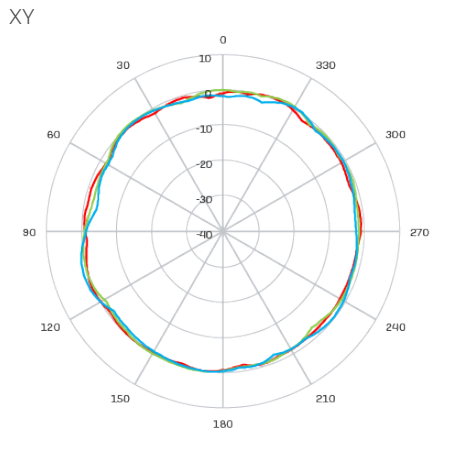

5 GHz-Band

—2400 (MHz) —2450 (MHz) —2500 (MHz)

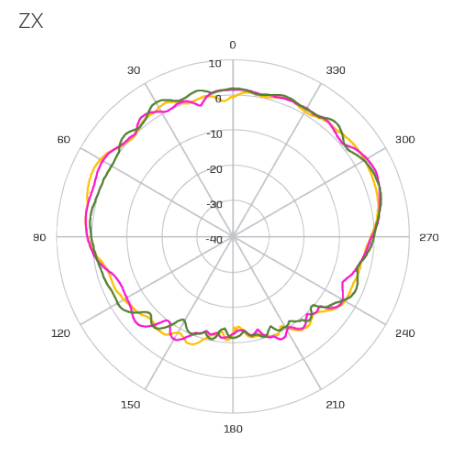

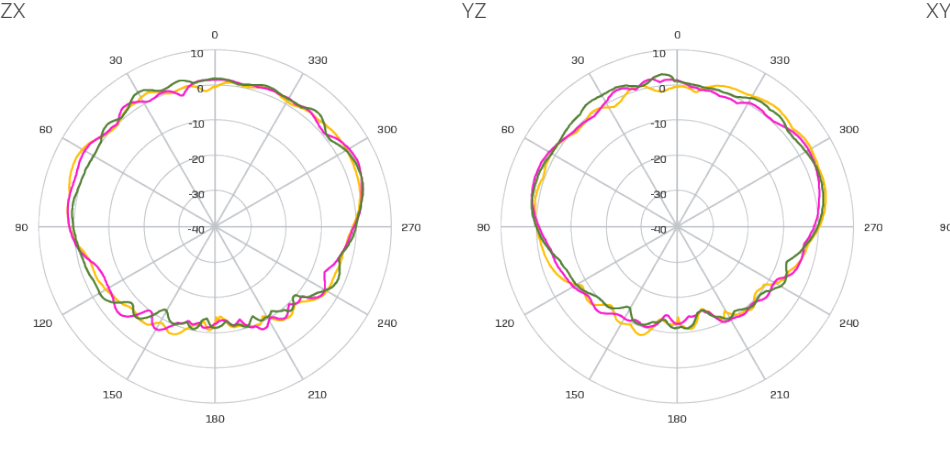

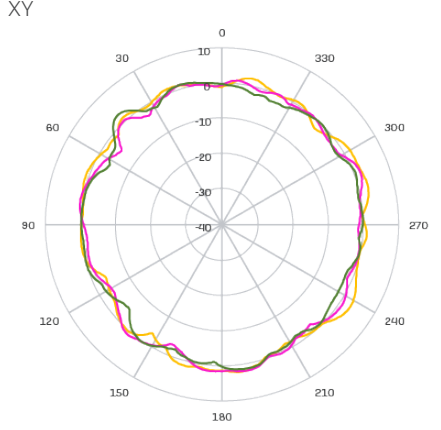

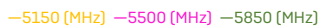

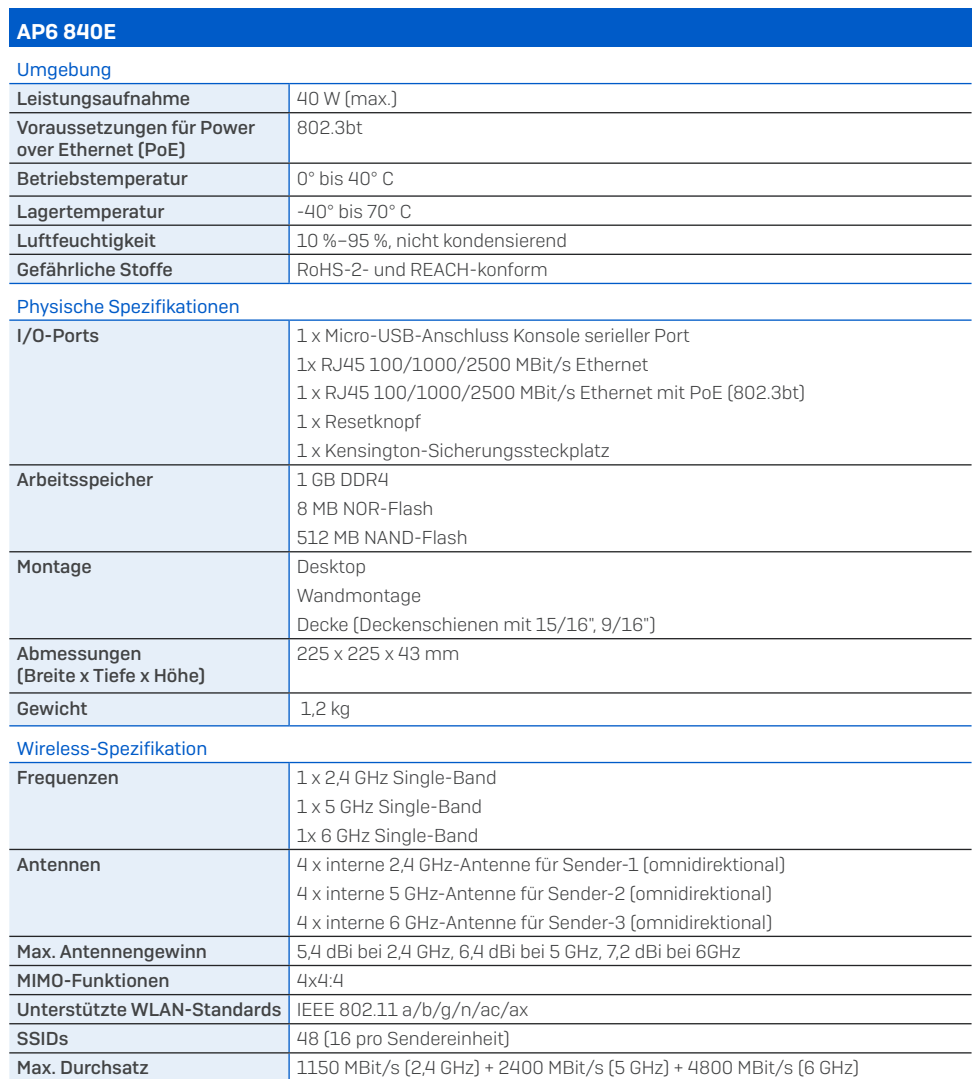

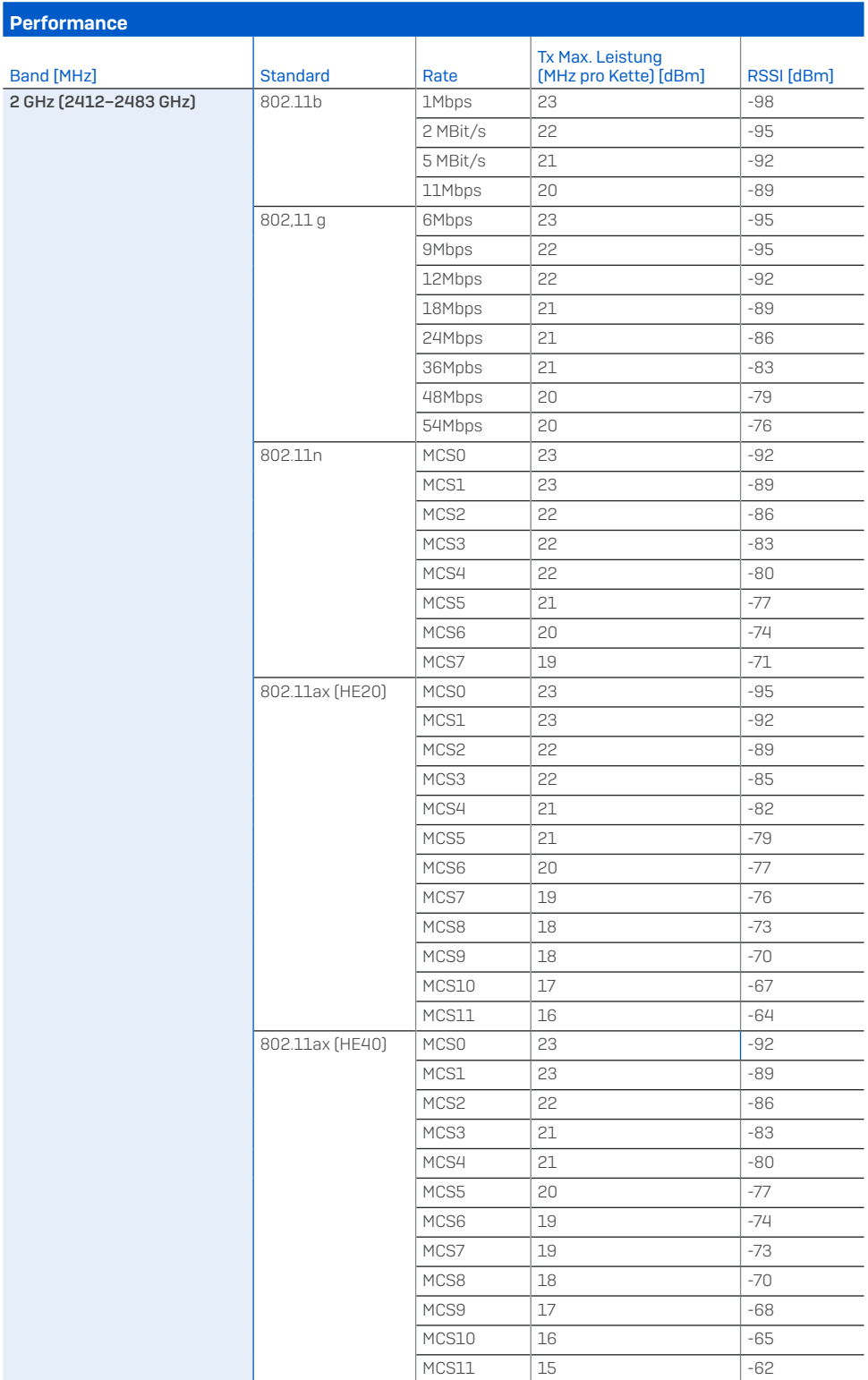

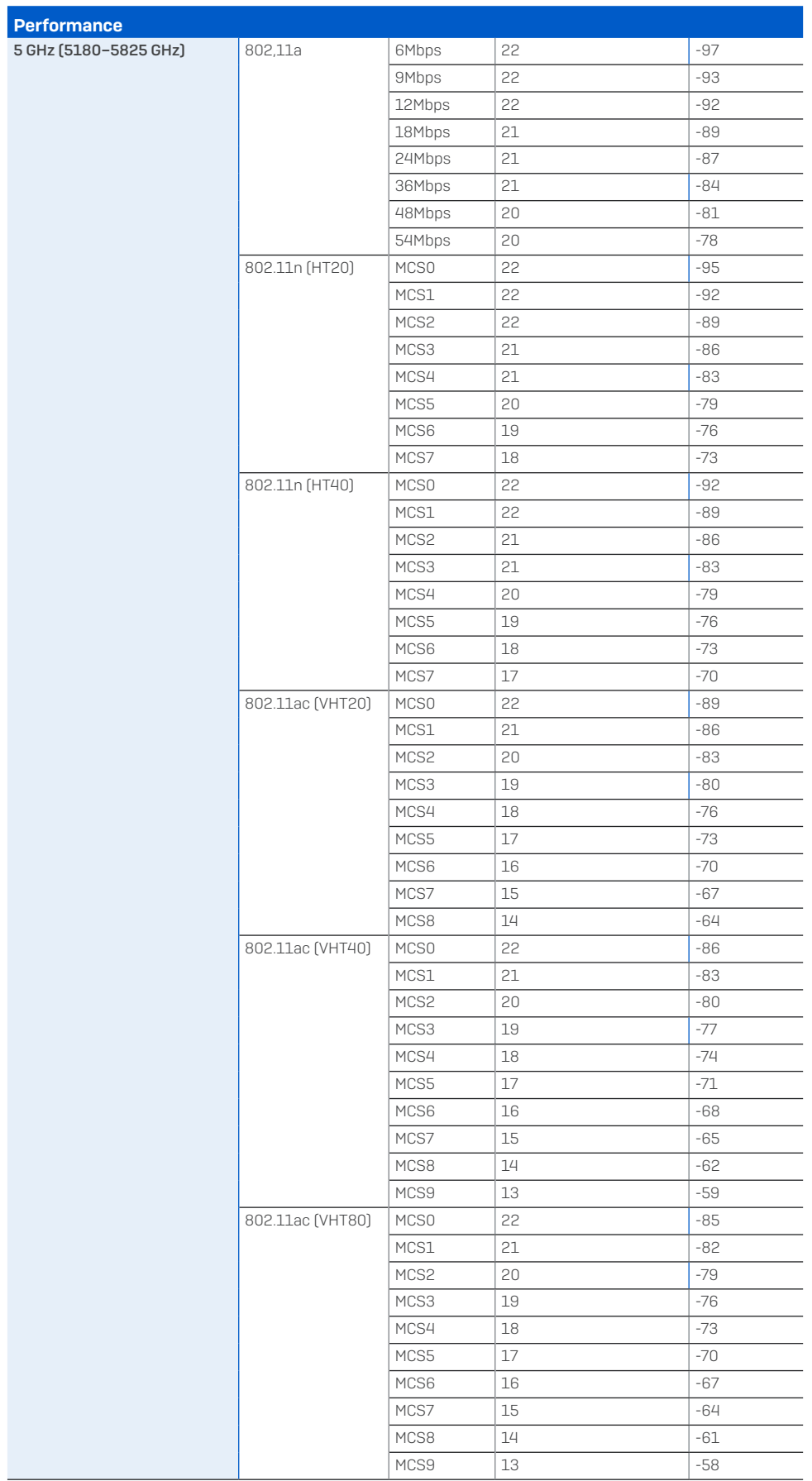

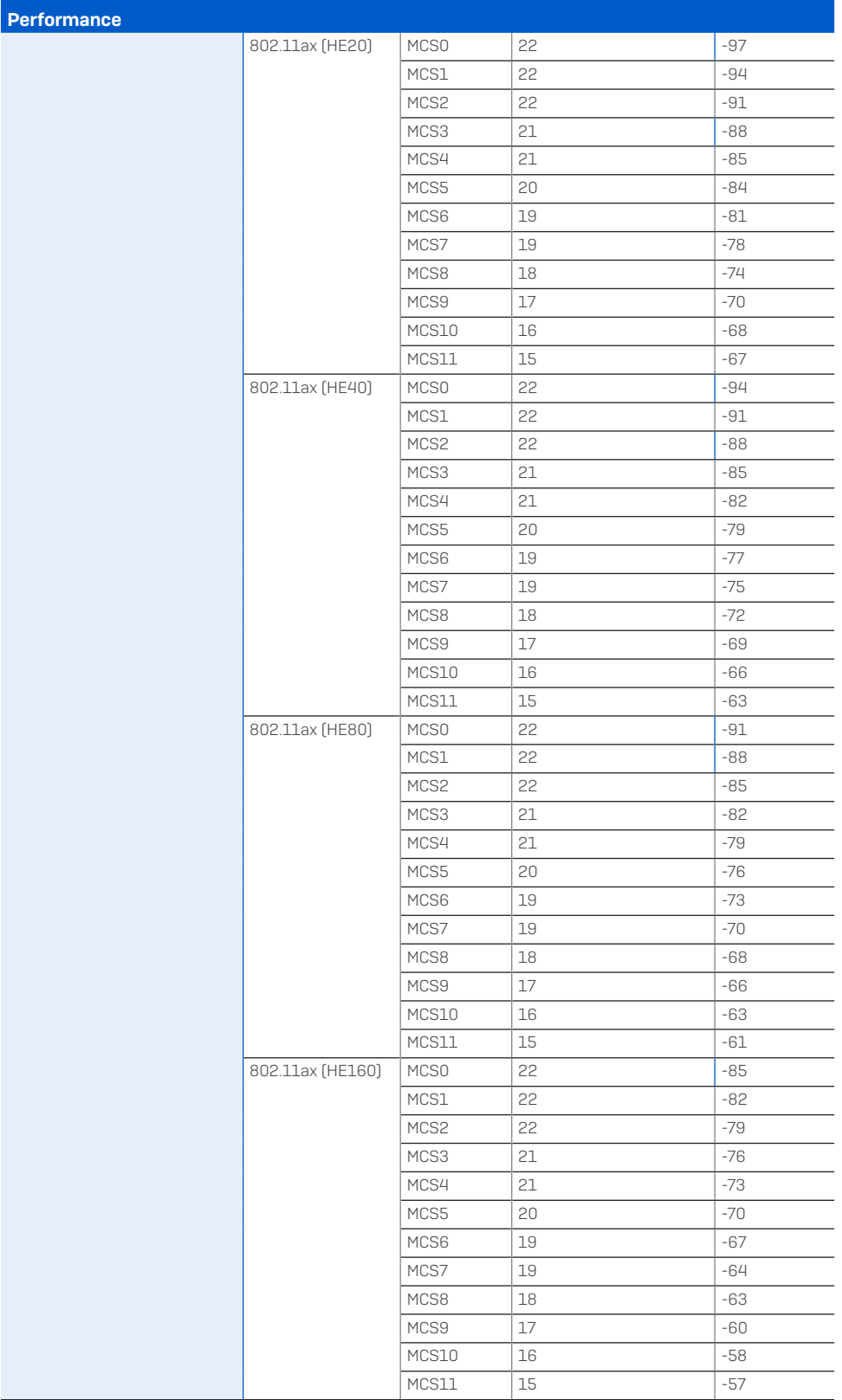

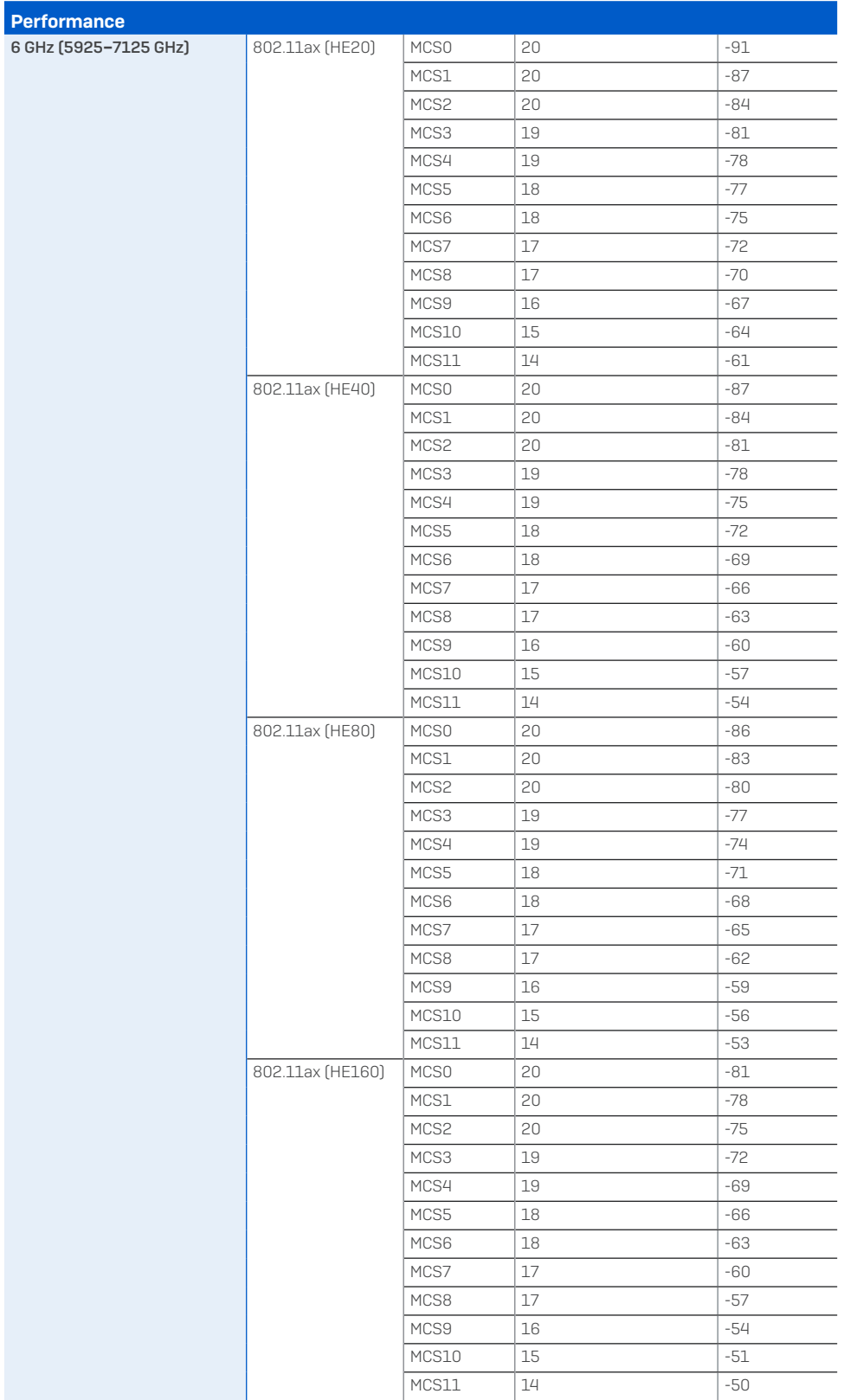

## 2,4 GHz-Band

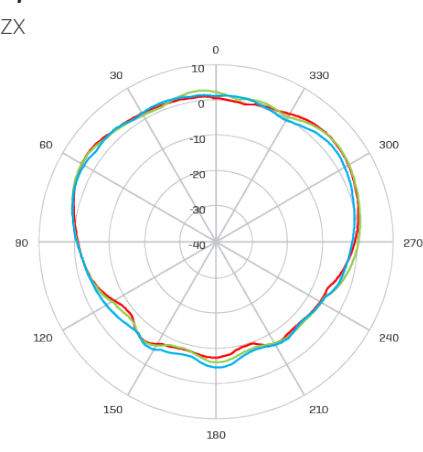

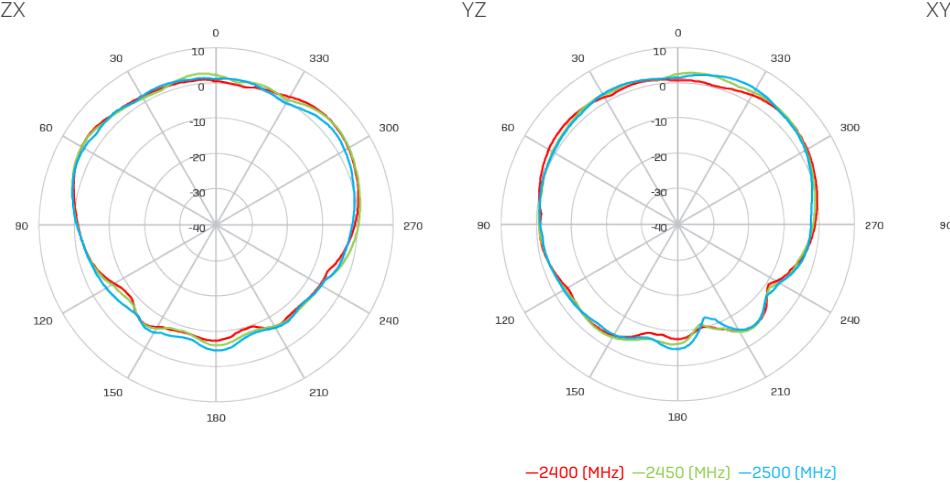

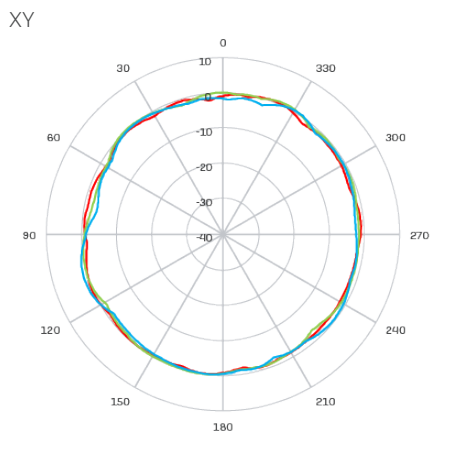

5 GHz-Band

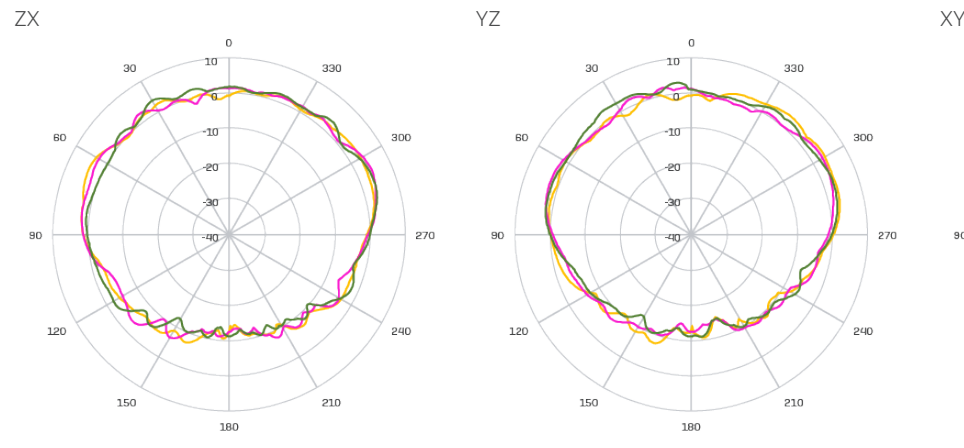

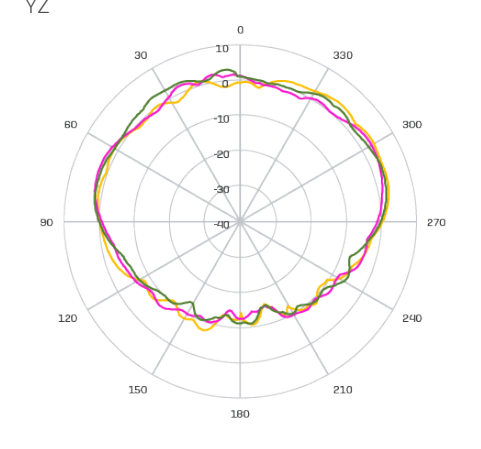

—5150 (MHz) —5500 (MHz) —5850 (MHz)

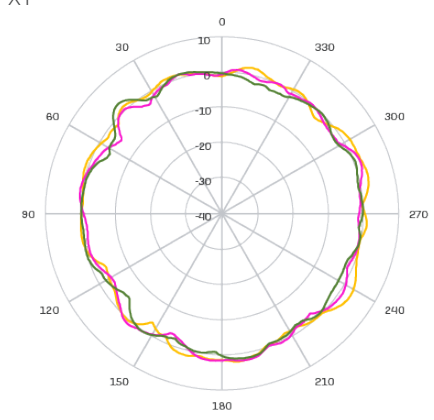

6 GHz-Band

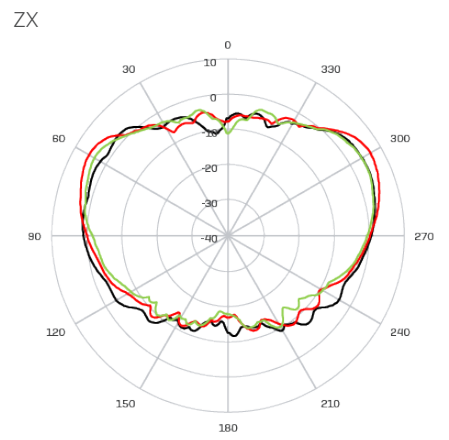

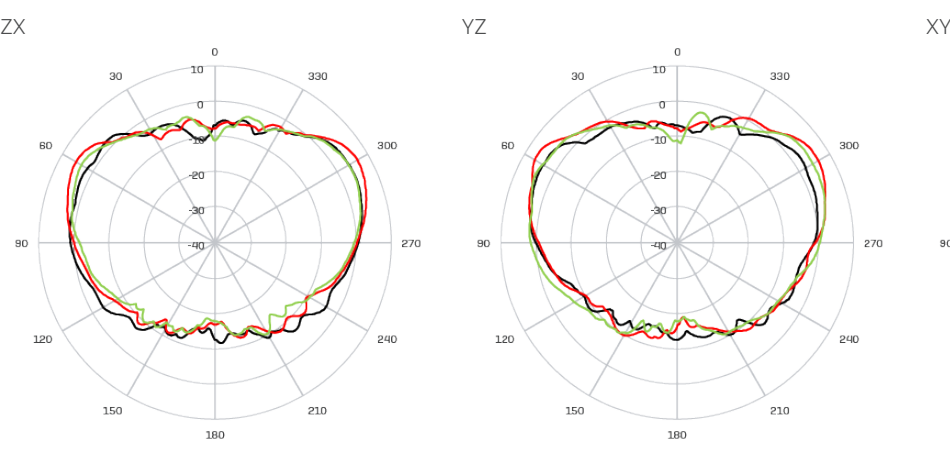

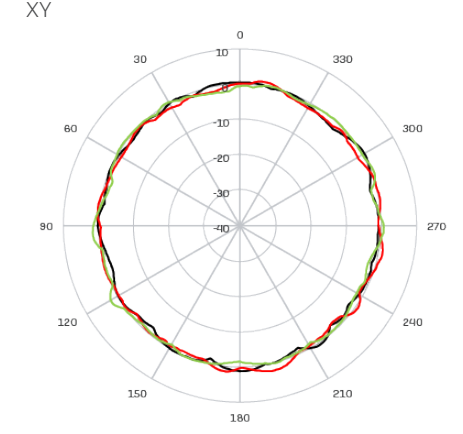

—5925 (MHz) —6525 (MHz) —7125 (MHz)

## Montageanleitung

Sie können zwischen unterschiedlichen Montagemöglichkeiten wählen und Ihren Access Point an der Wand oder diversen Deckenarten befestigen. In den folgenden Abschnitten finden Sie detaillierte Informationen zu den jeweiligen Optionen.

#### Standard-Wand- oder Deckenmontage

Im Lieferumfang unserer Access Point-ModelleAP6 420(E) und AP6 840(E) ist eine Halterung für die folgenden Montageoptionen enthalten:

- **Deckenmontage für Deckenschienen mit 15/16", 9/16", bündige Deckenplatten**
- **Nandmontage**

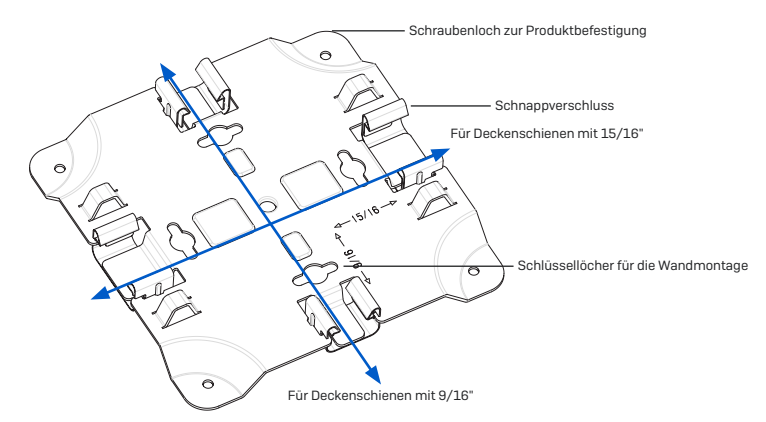

#### **Deckenmontage**

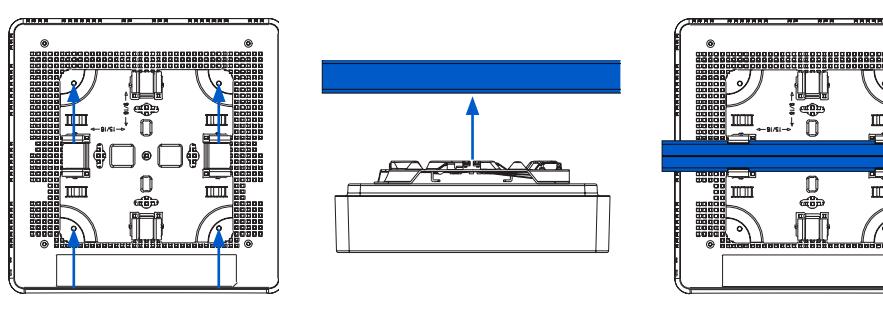

- 1. Befestigen Sie die Halterung mit den vier mitgelieferten Schrauben an der Rückseite des Access Point.
- 2. Positionieren Sie den Access Point zur Installation unter der Deckenschiene und drehen Sie ihn in die richtige Position. Zur Demontage drücken Sie den Schnappverschluss nach unten und drehen den Access Point in die andere Richtung.

#### **Wandmontage**

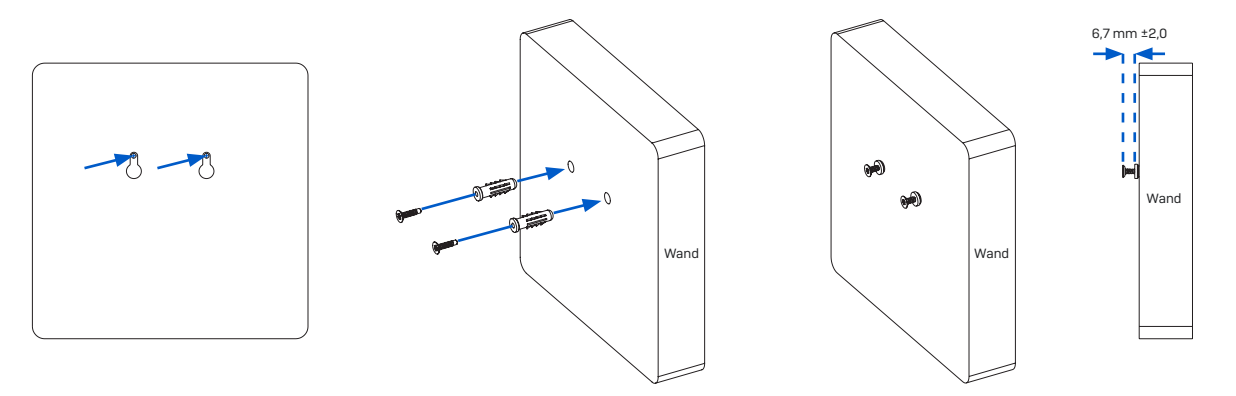

- 1. Zeichnen Sie die Schraubenpositionen mit Hilfe der Montagevorlage an der Wand an.
- 2. Bohren Sie die beiden mitgelieferten Wandanker an den markierten Stellen an der Wand an und bringen Sie die beiden mitgelieferten Schrauben an. Achten Sie darauf, dass Sie ca. 6,7 mm herausstehen.
- 3. Befestigen Sie die Halterung mit den vier mitgelieferten Schrauben an der Rückseite des Access Point.

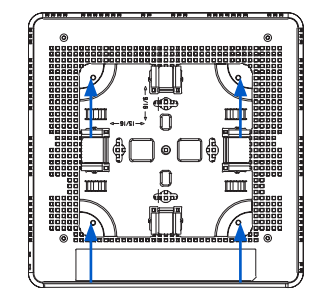

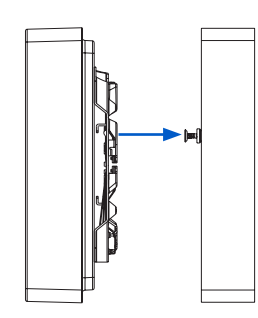

4. Montieren Sie den Access Point (mit der Halterung) an der Wand, indem Sie die Schlüssellöcher an den befestigten Schrauben ausrichten.

#### Flache Deckenmontage

Zur flachen Deckenmontage Ihres Access Points nutzen Sie bitte unsere Montage-Kits zur flachen Deckenmontage und zur Plenum-Montage, die Sie optional bei Ihrem Sophos-Partner erhalten.

Das Kit enthält folgende Komponenten:

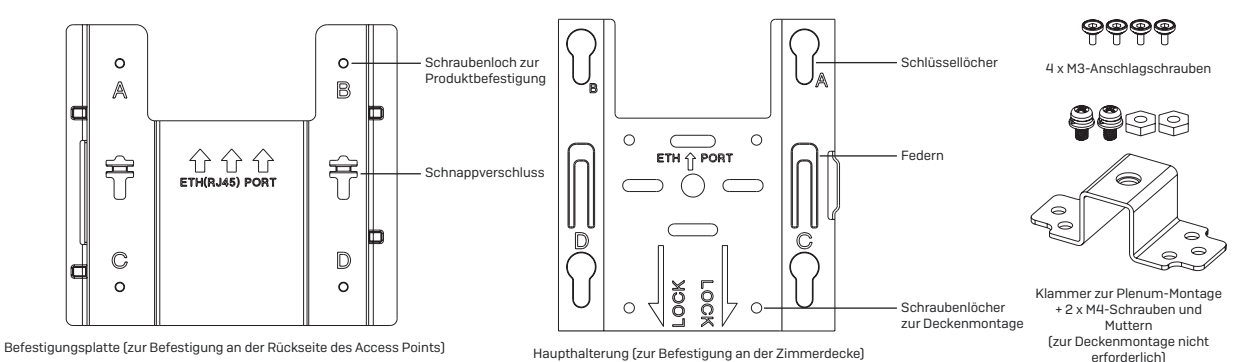

Montageanleitung

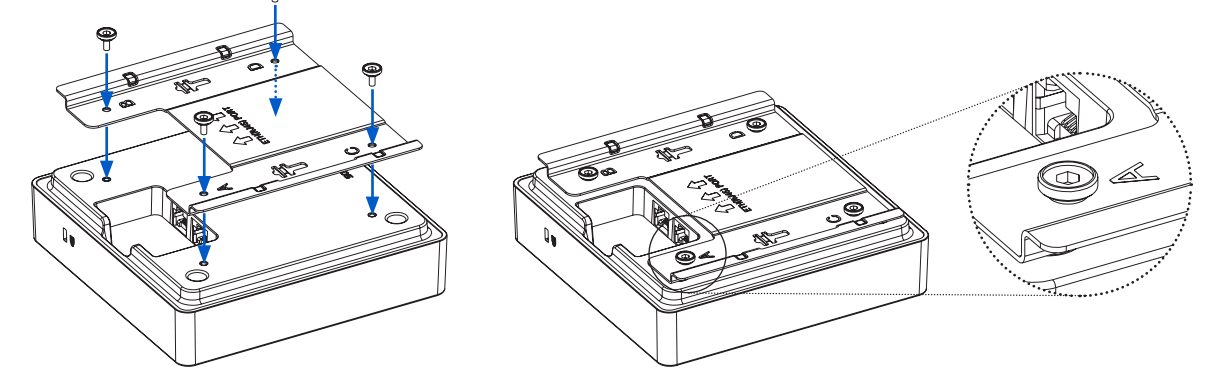

1. Positionieren Sie die Befestigungsplatte auf der Rückseite des Access Points. Sorgen Sie für eine korrekte Ausrichtung in der angegebenen Richtung.

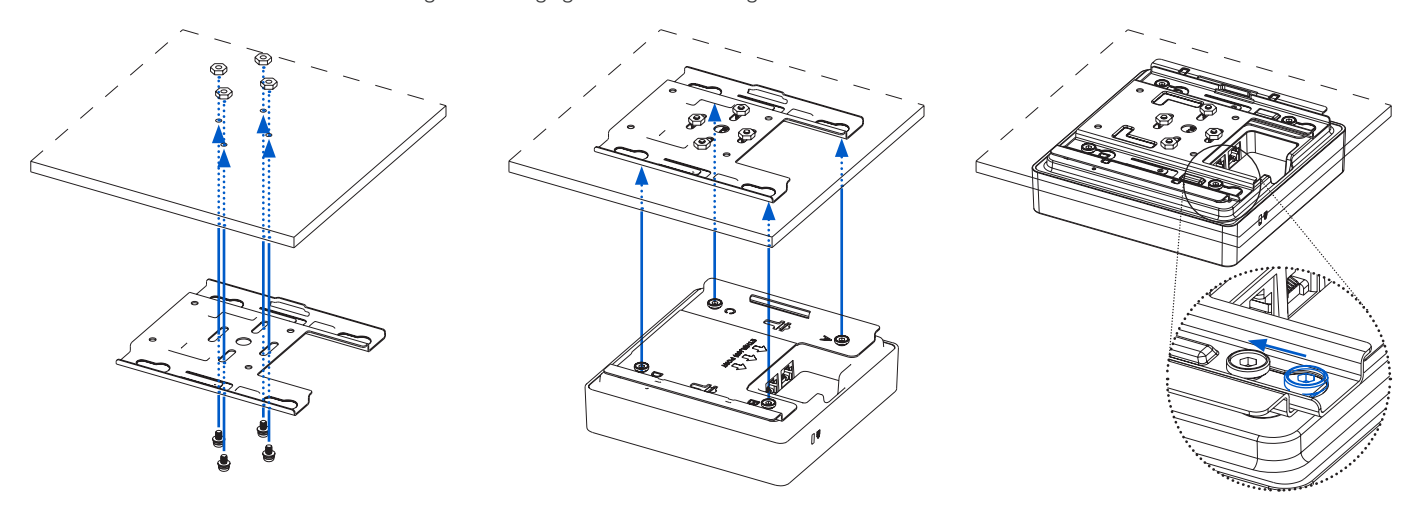

- 2. Montieren Sie die mitgelieferten Schrauben (M3) aus Schritt 4 in den Öffnungen für die Montagehalterungen.
- 3. Befestigen Sie die Haupthalterung mit 4 Wandankern und Schrauben an einer Betondecke oder mit 4 Schrauben und Muttern (nicht im Lieferumfang enthalten) an einer Deckenplatte.
- 4. Richten Sie die Schlüssellöcher des Access Points (mit der Befestigungsplatte) an der Haupthalterung aus. Schieben Sie den Access Point bis zum Anschlag in den Steckplatz.

#### Plenum-Montage

Zur Plenum-Montage Ihres Access Points nutzen Sie bitte unsere Montage-Kits zur flachen Deckenmontage und zur Plenum-Montage, die Sie optional bei Ihrem Sophos-Partner erhalten. Der Plenum-Montage-Kit muss von einem qualifizierten Techniker montiert werden.

Das Kit enthält folgende Komponenten:

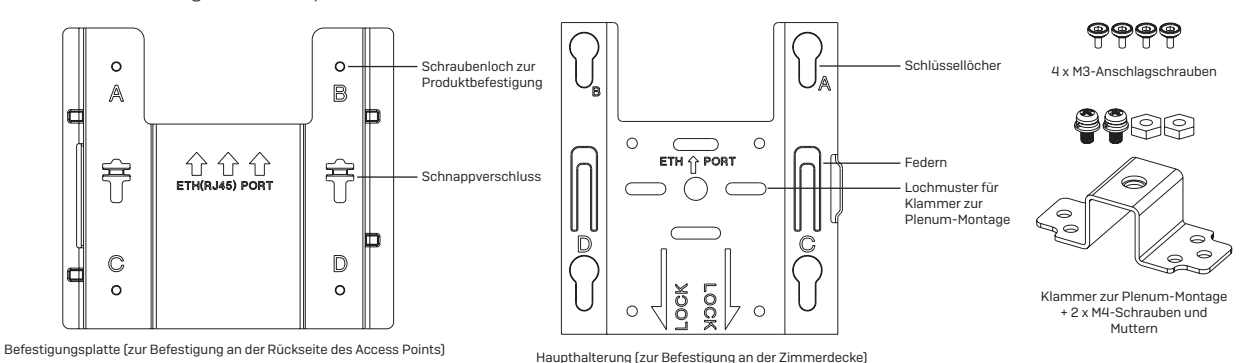

Montageanleitung

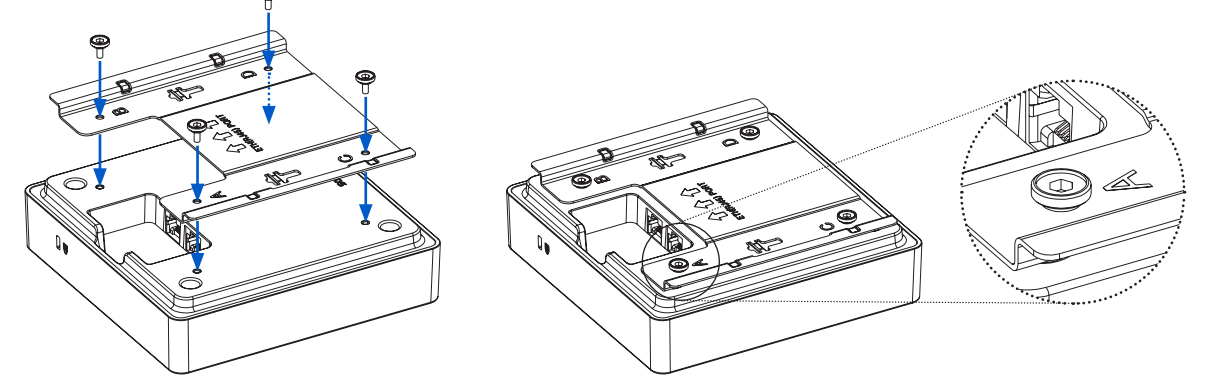

- 1. Positionieren Sie die Befestigungsplatte auf der Rückseite des Access Points. Sorgen Sie für eine korrekte Ausrichtung in der angegebenen Richtung.
- 2. Montieren Sie die mitgelieferten Schrauben (M3) aus Schritt 4 in den Öffnungen für die Montagehalterungen.

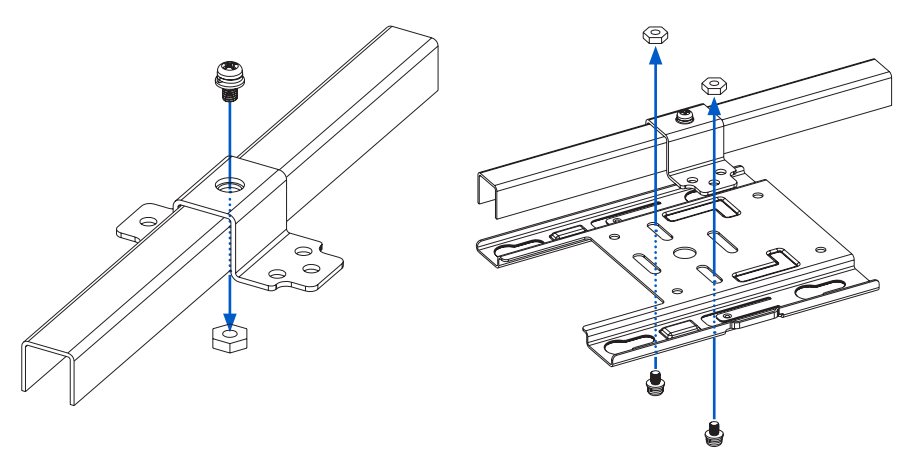

- 3. Montieren Sie die Plenum-Klammer an der Rahmenaufhängung. Befestigen Sie die Klammer mit einer M4- oder M5-Schraube (nicht im Lieferumfang enthalten).
- 4. Schrauben Sie die Haupthalterung mit 2 der mitgelieferten Schrauben fest.

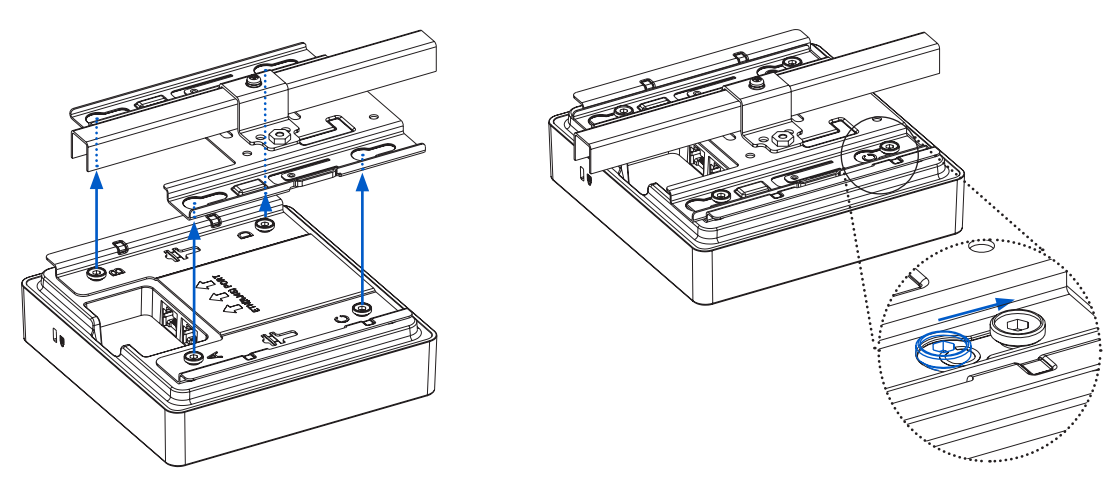

5. Richten Sie die Schlüssellöcher des Access Points (mit der Befestigungsplatte) an der Haupthalterung aus. Schieben Sie den Access Point bis zum Anschlag in den Steckplatz.

#### Aufhängung

Zur Aufhängung Ihres Access Points nutzen Sie bitte unser Montage-Kit zur Aufhängung, das Sie optional bei Ihrem Sophos-Partner erhalten. Der Montage-Kit zur Aufhängung muss von einem qualifizierten Techniker montiert werden.

Das Kit enthält folgende Komponenten:

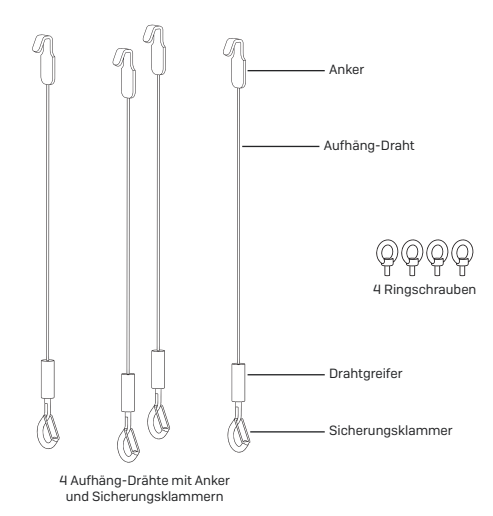

#### Montageanleitung

Schrauben Sie die 4 mitgelieferten Ringschrauben (M3) in die Öffnungen für die Montagehalterungen auf der Rückseite des Access Points.

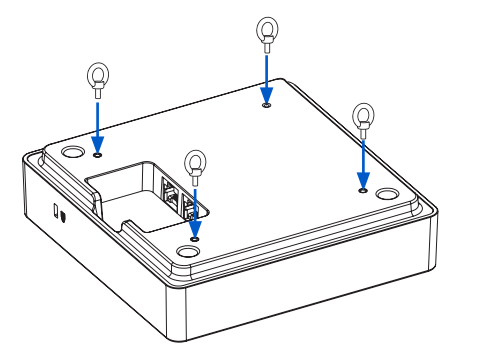

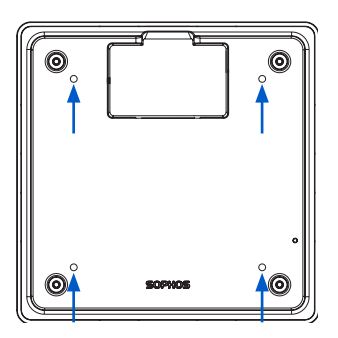

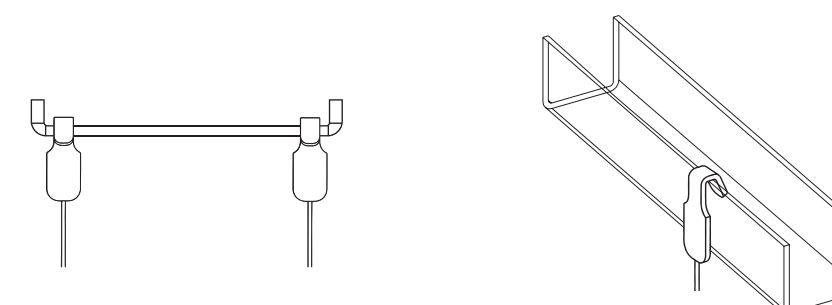

Befestigen Sie die 4 Aufhäng-Drähte mit Ankern an einer geeigneten Position an der Zimmerdecke.

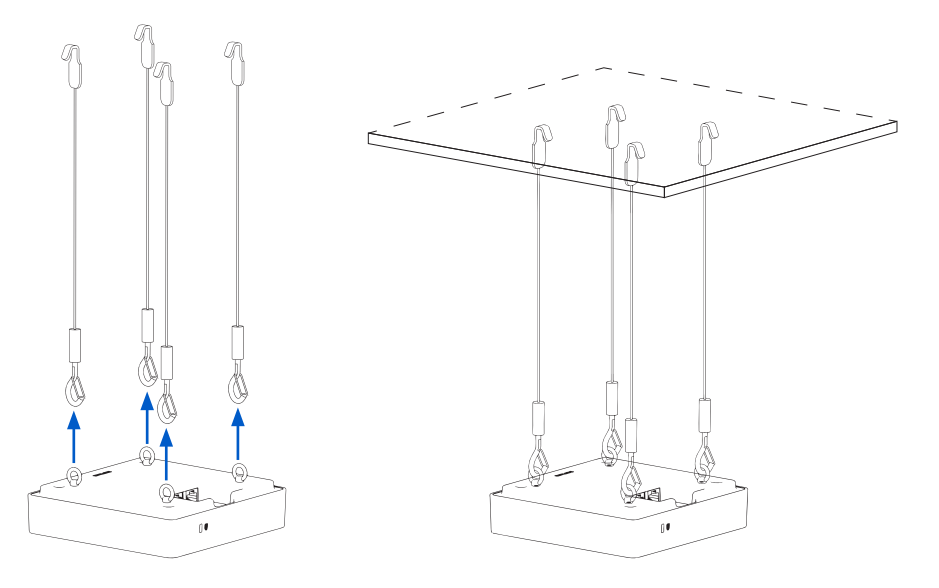

Heben Sie den Access Point an und öffnen Sie die Sicherungsklammern. Hängen Sie die Haken in die Ringe ein und lassen Sie die Sicherungsklammern wieder los. Der Access Point rastet ein.

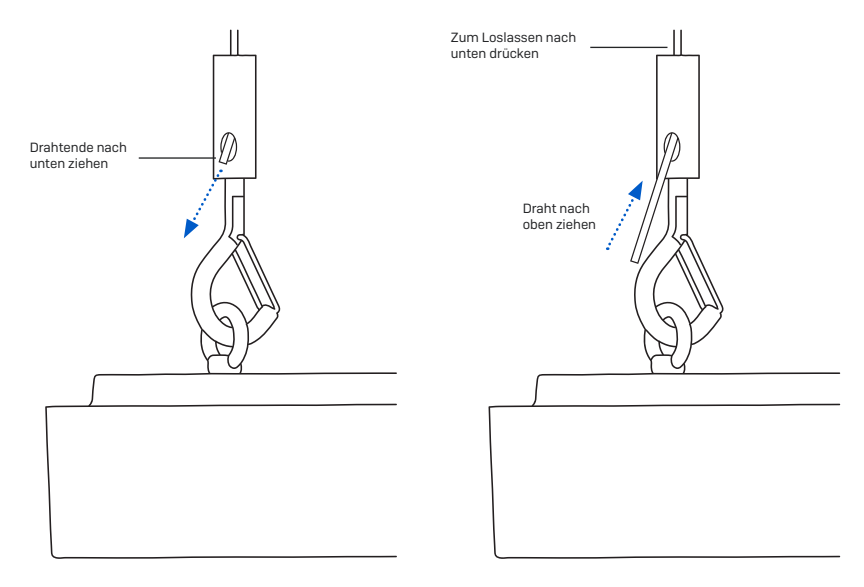

Ziehen Sie den Draht weiter aus dem Drahtgreifer heraus, um die Höhe des Access Point nach oben hin auszurichten. Drücken Sie oben auf den Drahtgreifer und lösen Sie zunächst den Draht, um die Höhe nach unten hin auszurichten.

## Serieller Konsolenanschluss

Sie können eine serielle Konsole an den Micro-USB-COM-Port Ihres Access Point anschließen. Die Anmeldung an der Appliance-Konsole kann beispielsweise über HyperTerminal erfolgen, das in den meisten Versionen von Microsoft Windows enthalten ist. Verbinden Sie die Konsole mit Hilfe eines geeigneten Adapters mit der Hardware-Appliance.

Die erforderlichen Verbindungseinstellungen lauten wie folgt:

- Bits je Sekunde: 115.200
- $\cdot$  Datenbits: 8
- **Parität: N (keine)**
- $\rightarrow$  Stoppbits: 1
- **Datenflusskontrolle: Keine**

Der Zugriff über die serielle Konsole ist standardmäßig auf ttyS1 aktiviert.

Betriebsanleitung AP6 420(E)/840(E)

Sales DACH (Deutschland, Österreich, Schweiz) Tel.: +49 611 5858 0 E-Mail: [sales@sophos.de](mailto:sales%40sophos.de)

© Copyright 2023. Sophos Ltd. Alle Rechte vorbehalten.<br>Eingetragen in England und Wales No. 2096520, The Pentagon, Abingdon Science Park, Abingdon, OX14 3YP, GB<br>Sophos ist die eingetragene Marke von Sophos Ltd. Alle andere

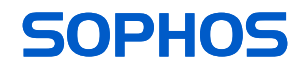